МИНИСТЕРСТВО ОБРАЗОВАНИЯ РЕСПУБЛИКИ БЕЛАРУСЬ

## УЧРЕЖДЕНИЕ ОБРАЗОВАНИЯ «БЕЛОРУССКИЙ ГОСУДАРСТВЕННЫЙ УНИВЕРСИТЕТ ТРАНСПОРТА»

Кафедра "Управление эксплуатационной работой"

А. А. ЕРОФЕЕВ, Е. А. ФЕДОРОВ, Е. А. ЕРОФЕЕВА

# ИНФОРМАЦИОННЫЕ ТЕХНОЛОГИИ НА ЖЕЛЕЗНОДОРОЖНОМ ТРАНСПОРТЕ

Лабораторный практикум для студентов специальности «Организация движения и управление на железнодорожном транспорте»

Гомель 2012

Р е ц е н з е н т ы – канд. техн. наук, доцент *И. С. Дзюба* (УО «БелГУТ»); заместитель начальника службы – начальник Центра управления перевозками службы перевозок Белорусской железной дороги *П. М. Дулуб*.

#### **Ерофеев, А. А.**

Е78 Информационные технологии на железнодорожном транспорте : лаб. практикум / А. А. Ерофеев, Е. А. Федоров, Е. А. Ерофеева ; М-во образования Респ. Беларусь, Белорус. гос. ун-т трансп. – Гомель : БелГУТ,  $2012. - 54$  c.

ISBN 978-985-554-055-8

Приведено описание лабораторных работ по дисциплине «Информационные технологии на транспорте», даны краткие сведения из теории, рассмотрено используемое на железнодорожном транспорте программное обеспечение, описан порядок его использования.

Предназначен для выполнения лабораторных работ студентами факультета «Управление процессами перевозок» по дисциплине «Информационные технологии на железнодорожном транспорте». Может быть использован инженернотехническими работниками железной дороги.

> **УДК 004:656.2 (075.8) ББК 32.81+39.2**

**ISBN 978-985-554-055-8** Ерофеев А.А., Федоров Е.А., Ерофеева Е.А., 2012 Оформление. УО «БелГУТ», 2012

# **С О Д Е Р Ж А Н И Е**

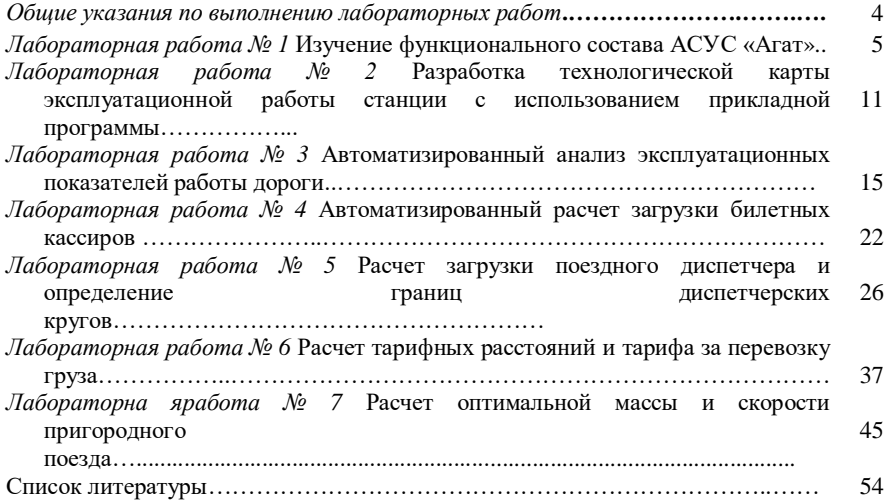

## **ОБЩИЕ УКАЗАНИЯ ПО ВЫПОЛНЕНИЮ ЛАБОРАТОРНЫХ РАБОТ**

При изучении дисциплины «Информационные технологии на железнодорожном транспорте» студенты должны выполнять индивидуальные задания. Их цель – обучить студентов применять на практике основные методики и положения дисциплины. В процессе выполнения лабораторных работ студенты знакомятся с информационными технологиями, используемыми на железнодорожном транспорте, и приобретают практические навыки их использования.

Студенты выполняют лабораторные работы по индивидуальным заданиям. Исходные данные для работ выдаются преподавателем либо выбираются в зависимости от варианта.

По итогам выполнения лабораторных работ формируется итоговый отчет, который должен содержать:

- титульный лист;
- задание;
- оглавление;
- отчеты по лабораторным работам.

Отчет по лабораторной работе должен содержать:

- название работы;
- цель работы;
- исходные данные (при необходимости);
- результаты выполнения работы;
- выводы.

Текстовый материал отчета должен быть оформлен в соответствии с действующими стандартами на оформление текстовых документов. Работа должна быть выполнена на стандартной белой бумаге формата А4 и напечатана с помощью компьютерных средств.

Отчеты по лабораторным работам подлежат защите.

# Лабораторная работа № 1

# **ИЗУЧЕНИЕ ФУНКЦИОНАЛЬНОГО СОСТАВА АСУС «АГАТ»**

**Цель работы:** ознакомиться со структурой, информационным и техническим обеспечением АСУ С «АГАТ»; изучить основные АРМы системы, их интерфейс и функциональный состав.

#### **Сведения из теории**

АСУ С представляет собой вычислительную сеть, объединяющую каналами связи локальную вычислительную сеть поста горочной автоматической централизации (ГАЦ), вычислительные узлы архивации и станционной отчетности, «местной» работы, учета осмотра и ремонта вагонов, а также дополнительные терминалы (автоматизированные рабочие места), предназначенные для одностороннего либо двухстороннего обмена информацией с сервером базы данных АСУ С.

Локальная вычислительная сеть (ЛВС) охватывает автоматизированные рабочие места на базе ПЭВМ:

- АРМ ДСП (оператора при дежурном по станции по прибытию);
- АРМ ТКП (оператора технической конторы (СТЦ) по прибытию);
- АРМ ДСПГ (дежурного по горке);
- АРМ ДСПП (дежурного по парку);
- АРМ ДСЦМ (диспетчера по местной работе станции);
- АРМ ТКО (оператор технической конторы (СТЦ) по отправлению);
- АРМ НДСЦ (накопитель и маневровый диспетчер);
- АРМ составителя (принт-сервер).

Все АРМы работают с единой базой данных оперативного управления АСУ С на сервере базы данных. Схема АСУ С «АГАТ» приведена на рисунке 1.1.

В ЛВС также включается *вычислительный узел архивации* и *станционной отчетности* (ВУАС), состоящий из архива станции на сервере базы данных и АРМ ОСО (АРМ оператора сведениста-балансиста).

В качестве *самостоятельных вычислительных узлов* с собственными базами данных в вычислительную сеть включаются:

узел местной работы (АРМ ДСЦМ);

 узел учета и осмотра вагонов, состоящий из двух АРМ ПТО (постов технического осмотра парков прибытия и отправления) и АРМ ППВ (пункта подготовки вагонов).

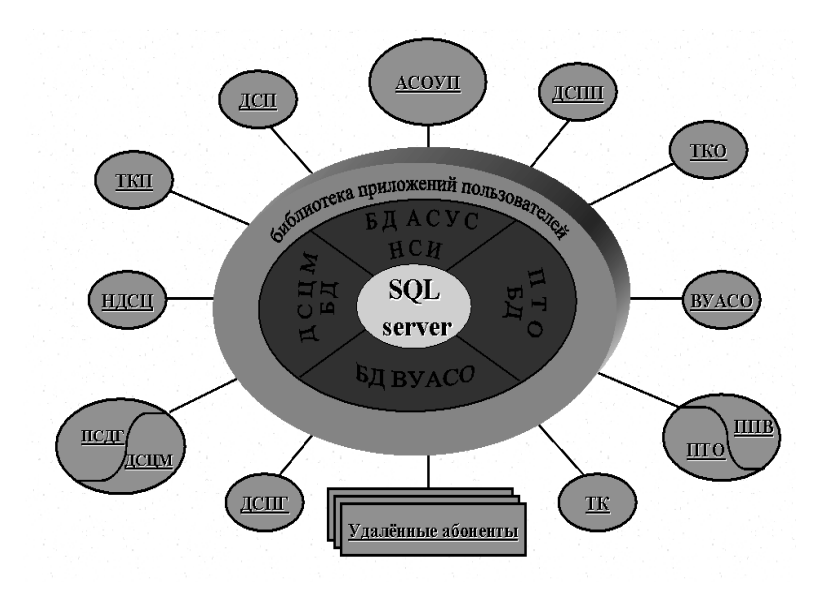

Рисунок 1.1 – Схема автоматизированной системы управления станцией

Кроме того, в вычислительную сеть АСУ С могут быть включены:

АРМ ПСВ (поста списывания);

 АРМ начальника охраны на базе АРМ НДСЦ с правами доступа только по чтению информации;

 АРМ руководителя (актовый стол), оснащенный модулем доступа к архиву станции и оперативной информации АСУ С;

устройство вывода (принт-сервер).

Входной информацией для АСУ С со стороны Информационноаналитической системы поддержки управленческих решений для грузовых перевозок (ИАС ПУР ГП) являются сообщения:

902 – модифицированный натурный лист поезда;

102 – время нахождения на дороге «чужих» вагонов;

1042 – информация по локомотиву;

204 – картотечные данные о вагонах в поезде;

497 – диагностическое сообщение ИАС ПУР ГП о результатах обмена АСУ С и ИАС ПУР ГП.

Сообщения, передаваемые АСУ С в адрес ИАС ПУР ГП:

200 – отправление поезда со станции;

201 – прибытие поезда на станцию;

202 – сообщение о проследовании поездом станции;

203 – расформирование поезда;

204 – временное оставление («бросание») поезда на станции;

209 – изменение индекса поезда;

333 – отмена информации, ранее переданной в ИАС ПУР ГП;

902 (02) – телеграмма-натурный лист поезда;

09 – корректировка сведений о составе поезда;

1353 – зачисление грузового вагона в группу неисправных;

1354 – уведомление о приемке вагонов из ремонта.

Информационная основа базы данных АСУ С строится на сведениях, содержащихся в телеграмме-натурном листе поезда (сообщение 902) и дополненных нормативно-справочной информацией.

В АСУ С кроме специальных массивов НСИ, настроенных на станцию внедрения, применяется также периодически обновляемая нормативносправочная информация сетевого уровня (справочники описаний типов вагонов, классификаторы грузов, ЕСР и др.) из состава ИАС ПУР ГП.

В системе предусмотрена возможность доступа к информации ИАС ПУР ГП с любого АРМ системы через встроенные абонентские пункты. Также имеется режим автономной работы на время отсутствия канала связи с ИАС ПУР ГП.

База данных АСУ С построена на основе вагонной модели, охватывающей все парки и пути станции. На базе вагонной модели станции строится весь технологический процесс обработки поездов в АСУ С, а также формируются следующие документы (экранные формы):

справки о поездах на путях парков;

сортировочный листок на роспуск состава;

 накопительная ведомость (предварительный план накопления на сортировочных путях);

 перечень вагонов, находящихся на любом пути любого парка, с указанием реквизитов в объеме ТГНЛ;

 различные справки о длине составов, их весе, роде подвижного состава, наличии грузов;

натурные листы на отправляемые поезда и справки машинисту;

 отчетные данные за любой промежуток времени о работе станции, сортировочной горки;

 перечень дополнительных документов и справок уточняется на этапе внедрения системы.

Кроме того, для удобства работы предусматривается режим графического отображения состояния путей парков станции как в основном режиме, так и в режиме имитации роспуска составов.

Последовательность операций технологического процесса обработки поездов обеспечивается взаимоувязанной *системой признаков*, характеризующих состояние поезда (стадию обработки по технологическому процессу):

ТГНЛ – наличие ТГНЛ в базе данных;

ПРИБ – прибыл поезд на станцию;

ГОТР – проверен технической конторой и готов к маневровой работе;

РОСП – находится в режиме роспуска;

РАСФ – расформирован;

РППР – завершена прицепка вагонов;

РПОТ – завершена отцепка вагонов;

ФОРМ – стадия формирования натурного листа;

НЛСФ – сформирован натурный лист и передан в ИАС ПУР ГП;

ГОТО – готов к отправлению;

ОТПР – отправлен;

БРОС – брошен.

Отслеживание всех перемещений вагонов в модели парков и путей станции, связанных с маневровой работой ДСЦ, обеспечивает возможность формирования состава без дополнительного списывания инвентарных номеров вагонов, хотя и предусматривается сопряжение с постом списывания для автоматизированной корректировки состава на АРМ ТКО (ТКП).

Информация в виде ТГНЛ о поездах и локомотивах, следующих в направлении АСУ С, выдается из ИАС ПУР ГП как в регламенте с выделенных станций, так и по запросу с АСУ С (сообщение 213). И та, и другая информация обрабатывается программным комплексом РЕГЛАМЕНТ.

После разложения поступившей информации по полям базы данных и дополнения ее всеми необходимыми данными из состава НСИ сообщение о получении в виде надписи ТГНЛ выдается всем операторам в соответствующем поле прогноза прибытия поездов. Если этого поезда не было в прогнозе, то информация о нем включается принудительно. Обновление информации в БД программным комплексом РЕГЛАМЕНТпроисходит по каждому поступлению ТГНЛ (сообщение 02) до момента прибытия поезда на станцию (появление сообщения об изменении состояния поезда **ПРИБ** и любого другого, отличного от ТГНЛ).

Хранящаяся информация о прибывающем поезде может быть использована для предварительного анализа и моделирования:

*– дежурным по станции* (ДСП) – для принятия решения о выборе пути приема из анализа длины, веса и негабаритности состава;

*– маневровым диспетчером* (ДСЦ) – для выбора порядка выполнения технологических операций на основании данных размеченной ТГНЛ и предварительного сортировочного листка об объеме предстоящей работы по обработке состава (отцепка-прицепка при обработке транзитного поезда);

имитации очередности роспуска, выбора необходимой специализации путей сортировочного парка; вызова таблицы разложения составов по назначениям плана формирования.

Информация о поезде в состоянии ТГНЛ может быть исключена из прогноза прибытия поездов и, при необходимости, уничтожена в БД.

В АСУ С предусмотрена возможность ручного ввода натурного листа пришедшего на станцию поезда (при отсутствии на него ТГНЛ), а также внутристанционной передачи, предназначенных для обработки и сортировки на станции (без регистрации в журнале ДУ-3 и выдачи сообщения 201 в адрес ИАС ПУР ГП) с АРМ ТКП.

Введенная информация преобразуется в сообщение 02 (ТГНЛ) и обрабатывается программным комплексом РЕГЛАМЕНТ.

Дальнейшая обработка поезда (состава) идет стандартным образом. После привязки поезда к пути и автоматической регистрации в журнале ДУ-3 и в архиве станции (ВУАС) информация о поезде с признаком **ПРИБ** поступает для корректировки в техническую контору по прибытию (АРМ ТКП).

После выверки документов и выдачи соответствующих корректировочных сообщений (сообщение 09) в адрес ИАС ПУР ГП информация о поезде с признаком **ГОТР** поступает в ведение маневрового диспетчера, повторно регистрируясь в архиве из-за возможных корректировок.

На основании натурного листа, «размеченного» в АРМ ТКП, АРМ ПТО, формируется сортировочный лист согласно плану формирования станции, а также регулировочному заданию на порожние вагоны, учитывающему специфику работы с порожними вагонами (собственник, время нахождения на дороге, род подвижного состава и прочие условия).

Маневровому диспетчеру предоставлена возможность гибкого изменения специализации сортировочных путей и внесение изменений в сортировочный лист. Сортировочный лист выдается на горку, и по результатам роспуска производится корректировка базы данных: состояние **РАСФ**, выдача сообщения 203 в ИАС ПУР ГП и регистрация факта роспуска в архиве.

Накопитель при маневровом диспетчере собирает вагоны в состав по накопительной ведомости, присваивает индекс и включает в прогноз отправления с признаком **ФОРМ**.

Оператор АРМ ТКО после получения в прогнозе отправления признака **ФОРМ** вызывает уже сформированный натурный лист на отправляемый поезд для возможной корректировки. После выверки натурного листа, корректировки по результатам списывания и согласования с ИАС ПУР ГП по положительной заверке появляется в прогнозе отправления признак **НЛСФ**.

Для предварительного подбора документов на АРМ ТКО предоставляется возможность вызова накопительной ведомости.

Оператор при ДСП, отвечающий за отправление поездов при появлении признака **НЛСФ** в прогнозе отправления как на местный, так и на транзитный поезд, производит привязку поезда к нитке графика, прицепку локомотива и отправляет поезд с выдачей сообщения 200 в архиве станции.

Вычислительный узел архивации и станционной отчетности включает в себя сервер архива станции (ВУАС) и АРМ ОСО (АРМ оператора-сведениста), где происходит фиксация всех операций по прибытию и отправлению вагонов, а также их внутристанционным изменениям с расчетом и выдачей отчетных форм ДУ-4, ДО-2, ДУ-8, полученных номерным способом учета.

Получение учетных и отчетных форм, а также ввод информации об отстановке и изъятии вагонов резерва и запаса согласно требованиям системы Диспарк-Е, осуществляется с участием оператора-сведениста. Все остальные операции фиксируются в автоматическом режиме.

С АРМ ОСО можно получить информацию из архива об операциях, проводимых с вагонами с глубиной поиска 7 лет.

АРМ ДСЦМ предназначено для обеспечения ведения номерного учета вагонного парка, а также организации «местной» работы. Оно обеспечивает работу с «местными» вагонами (подачу и уборку вагонов на грузовые фронты, выгрузку, погрузку, сортировку, задержку, переадресовку) и ввод информации в архив станции для учета грузовых операций.

Информация о «местных» вагонах поступает на АРМ ДСЦМ с момента поступления регламентного сообщения от ИАС ПУР ГП для предварительного оповещения грузополучателей и уточняется по ходу обработки состава, после чего производится «разметка» вагонов для подачи под грузовые операции.

С момента подачи «местных» вагонов под грузовые операции они изымаются из оперативной базы данных АСУ С, обрабатываются на вычислительном узле ДСЦМ. После завершения грузовых операций по моменту уборки вагонов на станцию они вновь поступают в оперативную базу данных АСУ С, но уже с новыми данными по вагонам в объеме натурного листа. Это устраняет повторный ввод информации о «местных» вагонах в АСУ С на АРМ ТКП. Обеспечивается доступ маневровому диспетчеру к информации о состоянии грузовых фронтов.

Маневровый диспетчер имеет возможность в любой момент получить сведения о вагонах, находящихся под грузовыми операциями, с целью своевременной их уборки на станцию.

Описание программного обеспечения АСУ С «Агат» приведено в пособии [3].

#### **Порядок выполнения работы**

При выполнении работы студент использует инструкции пользователей и общее описание АСУ С «Агат».

В соответствии с номером варианта определяется перечень вопросов, на которые необходимо найти ответы.

После каждого вопроса приводится соответствующий ответ. Ответ должен содержать краткую информацию по сути вопроса. Ответ на вопрос допускается представлять в виде текста, рисунка или таблицы.

#### **Контрольные вопросы**

1 Перечислите основные АРМы, входящие в состав АСУ С «Агат».

2 Назовите сообщения, формируемые в АСУ С.

3 Какие операции регистрируются в АСУ С?

4 Опишите основные функции АРМ ДСП.

## Лабораторная работа № 2

## **РАЗРАБОТКА ТЕХНОЛОГИЧЕСКОЙ КАРТЫ ЭКСПЛУАТАЦИОННОЙ РАБОТЫ СТАНЦИИ С ИСПОЛЬЗОВАНИЕМ ПРИКЛАДНОЙ ПРОГРАММЫ**

**Цель работы:** изучить структуру и состав технологической карты эксплуатационной работы станции; ознакомиться с программой автоматизированного формирования технологической карты; научиться формировать технологическую карту с использованием прикладной программы.

#### **Сведения из теории**

Технологическая карта эксплуатационной работы промежуточной станции (далее по тексту – технологическая карта) определяет систему организации эксплуатационной работы промежуточной станции 2, 3, 4-го классов Белорусской железной дороги. Технологическая карта устанавливает:

 технологию обработки сборных, вывозных и других поездов, по отцепке-прицепке местных вагонов;

рациональные маршрутные движения поездов и локомотивов;

- порядок производства маневровой работы;
- порядок учета и отчетности о работе станции;

должностные обязанности для исполнителей;

 порядок расчета нормативов времени на выполнение технологических операций;

 взаимодействие станции со смежными подразделениями железной дороги, сторонними предприятиями и организациями, пассажирами.

Технологическая карта работы промежуточной станции разрабатывается начальником станции под руководством заместителя начальника отдела перевозок по технической работе и с участием инженеров отдела перевозок.

Технологическая карта промежуточной станции утверждается начальником отделения дороги.

Разработка технологической карты производится с учетом местных условий станции на основании:

типовой технологической карты работы промежуточной станции;

 графика движения поездов на примыкающих железнодорожных участках;

технологии развоза местного груза на отделении;

данных о характере, величине и структуре вагонопотоков;

 анализа использования путевого развития, технического оснащения и маневровых локомотивов;

 хронометражных наблюдений и расчетов продолжительности выполнения отдельных операций по обработке поездов и вагонов;

 норм работы подразделений других служб, обслуживающих перевозочный процесс.

При вводе нового графика движения поездов, плана формирования, а также изменения технического оснащения технологическая карта корректируется.

На основании технологической карты промежуточной станции разрабатываются должностные инструкции для руководителей, специалистов и служащих с учетом специфики их деятельности (ДС, ДСП, приемосдатчик, составитель поездов, агент коммерческий и др.). Инструкционно-технологические карты составляются для рабочих специальностей (товарный кассир, билетный кассир и др.) и устанавливают права, обязанности и ответственность работников при выполнении возложенных на них технологических операций, норм времени на эти операции, а также за используемые при этом технические устройства, инструменты и приспособления.

#### **Описание программы**

12

Программа «*Технологическая карта работы станции*» состоит из основного исполнительного файла «Map.exe» и файлов-шаблонов в формате MSWord, находящихся в подкаталоге «..Data\Sample\». При изменении или перемещении файлов-шаблонов корректность работы программы будет нарушена.

Результатом работы программы являются три файла в формате Microsoft Word:

технологическая карта промежуточной станции;

приложение А;

приложение Б (и В).

После ввода всех исходных данных и проведения необходимых расчетов для формирования результирующих документов необходимо выбрать пункт меню «**Файл» – «Сформировать документ MSWord».**

В программе предусмотрена возможность сохранения введенных исходных данных в файле специального формата программы «\*.sds». Соответственно предусмотрена возможность открытия ранее сохраненных данных.

Для того чтобы сохранить данные, необходимо в главном окне программы выбрать пункт меню «**Файл»–«Сохранить»**. В появившемся диалоговом окне сохранения файла выбрать место сохранения (диск, каталог) и ввести имя файла.

Для того, чтобы открыть ранее сохраненные данные, необходимо в главном окне программы выбрать пункт меню «**Файл»–«Открыть»**. В появившемся диалоговом окне открытия файла выбрать ранее сохраненный файл.

Исходные данные делятся на несколько блоков в соответствии с пунктами «Типовой технологической карты промежуточной станции Белорусской железной дороги»:

эксплуатационная характеристика станции;

 техническая характеристика станции и элементов, входящих в ее состав;

 административное и оперативное управление эксплуатационной работой;

организация грузовой и коммерческой работы;

обслуживание пассажиров;

 приложение А (Определение временных затрат на маневровую работу поездным локомотивом);

 приложение Б (Назначение вагонов, прибывших на станцию, по фронтам погрузки/выгрузки );

приложение В (Расчет простоя местных вагонов).

Каждый блок данных вводится в индивидуальном окне программы.

Исходные данные по эксплуатационной характеристике станции вводятся в главном окне программы, данные по остальным пунктам – в соответствующих окнах, открываемых нажатием на соответствующие кнопки в главном окне программы.

Особенности работы с таблицами:

 перемещение между ячейками таблиц осуществляется нажатием клавиши «Tab» или стрелками;

 новая строка вставляется после текущей строки; для этого необходимо нажать соответствующую таблице кнопку «+» либо «Добавить строку» (приложения А, Б);

 для того чтобы удалить текущую строку необходимо нажать соответствующую таблице кнопку «–» либо «Удалить строку» (приложения А, Б);

 для некоторых таблиц в программе предусмотрены некоторые варианты значения ячеек, например, для таблицы «Размеры движения поездов по станции» поезда могут быть пассажирскими, пригородными грузовыми, сборными, вывозными, передаточными. Для того чтобы появился список вариантов, необходимо в соответствующей строке нажать правой клавишей мыши.

Для таблиц «Размеры движения поездов по станции» и «Показатели работы станции» предусмотрена возможность изменять период времени, за который вводятся эти данные. Для этого необходимо на панели «Год» кликнуть левой клавишей мыши. В появившемся окне ввести последний год требуемого периода, например 2012.

Нажатием кнопки «Итого» производится расчет итоговых сумм в таблице «Размеры движения поездов по станции».

*Приложение А* (Определение временных затрат на маневровую работу поездным локомотивом). Для операций без перемещения длина полурейса указывается **равной 0** и вводится время, требуемое на выполнение операции. Для операций с перемещением время, требуемое на выполнение операции, не вводится.

*Приложение Б* (Назначение вагонов, прибывших на станцию, по фронтам погрузки выгрузки ). Прежде чем приступить к работе с приложением Б, необходимо ввести исходные данные по местам общего пользования станции (Техническая характеристика станции и элементов, входящих в ее состав).

Нормы времени на подачу-уборку для каждого фронта погрузки/выгрузки необходимо ввести вручную перед расчетом.

*Приложение В* (Расчет простоя местных вагонов). **Вагоно-часы простоя местного вагона вводить не требуется!** Дата вводится в формате 00,00,0000 (например 01,06,2012). Время вводится в формате 00,00 (например 07,55).

#### **Порядок выполнения работы**

Лабораторная работа выполняется с использованием программы«*Технологическая карта работы станции*». В качестве исходных данных служит технологическая карта промежуточной станции, которая выдается преподавателем.

На основании выданной технологической карты заполняются соответствующие поля и ячейки в главном окне программы. После заполнения данных в главном окне осуществляется переход к следующему окну путем выбора соответствующих закладок.

В результате должны быть внесены данные в следующие окна:

 эксплуатационная характеристика (основное окно) включая виды эксплуатационной деятельности станции (четыре закладки);

 техническая характеристика станции и элементов, входящих в ее состав (состоит из четырех закладок);

 административное и оперативное управление эксплуатационной работой;

организация грузовой и коммерческой работы;

обслуживание пассажиров;

приложения А, Б, В.

После ввода данных необходимо сформировать документы Microsoft Word:

титульный лист;

технологическая карта;

приложение А;

приложения Б, В.

В отчет включаются данные в объеме, установленном преподавателем.

#### **Контрольные вопросы**

1 Из каких разделов состоит технологическая карта работы промежуточной станции?

2 Каким образом нормируются затраты времени на маневровую работы при формировании технологической карты?

3 Какие данные вносятся в основное окно программы «эксплуатационная характеристика станции»?

4 Какие расчеты содержатся в приложениях Б и В?

## Лабораторная работа № 3

## **АВТОМАТИЗИРОВАННЫЙ АНАЛИЗ ЭКСПЛУАТАЦИОННЫХ ПОКАЗАТЕЛЕЙ РАБОТЫ ДОРОГИ**

Цель работы: ознакомиться со структурой суточного доклада работы дороги; научиться использовать программу «Анализ эксплуатационных показателей работы дороги» с целью автоматизированного анализа.

#### **Сведения из теории**

Задача анализа эксплуатационной работы состоит в оценке выполнения подразделениями железной дороги и дорогой в целом плана перевозок; мобилизации резервов по использованию подвижного состава; регулирования вагонного парка на дороге; установления наиболее рациональной системы обеспечения дороги порожними вагонами; распределения вагонопотоков по направлениям; установления норм эксплуатируемого парка локомотивов.

Анализ технических норм работы железной дороги включает в себя три основные части:

1) **анализ количественных показателей работы** – норм погрузки, выгрузки, сдачи вагонов, размеров движения поездов, работы вагонного парка;

2) **анализ качественных показателей использования подвижного состава** – общего оборота вагонов, скоростей движения поездов, простоев вагонов на технических станциях и под грузовыми операциями, оборота локомотивов, среднесуточных пробегов вагонов и локомотивов, рейсов вагонов;

3) **анализ выполнения графика движения поездов** – общего времени опоздания поездов и причины задержек, задержек времени хода, неприема поездов на станции, невывоза поездов.

Эксплуатационные показатели на уровне дороги детализируются по структурным подразделениям железной дороги (отделениям), по состоянию (груженые и порожние) и виду сообщения (местные и транзитные). Нормирование эксплуатационной работы связано с большим объемом счетно-аналитической работы, которая должна быть выполнена в сжатые сроки. При ручной форме расчетов требуется период в несколько дней (особенно при анализе показателей за большой период – полугодие, квартал), что не позволяет быстро реагировать на качественные изменения в работе дороги. Автоматизация решения задачи позволяет практически в реальном масштабе времени отображать ситуацию за любой отчетный период и своевременно производить необходимые корректировки технических норм работы дороги.

Переменная информационная база решения задачи анализа технических норм включает три массива с первичными показателями за прошлый и отчетный периоды, а также плановые показатели за отчетный период. Необходимые данные для заполнения массивов информационной базы берутся из отчетных форм статистических данных, формируемых ГВЦ и службой статистики (НЧ). Ввод плановых показателей может осуществляться двумя способами: вручную оператором АРМа или автоматически при взаимосвязи данной программы с моделью «Техплан». Программное решение задачи позволяет постепенно расширять информационную базу задачи, увеличивать детализацию нормируемых показателей, следить за динамикой вагонопотоков, накапливать сведения о взаимосвязях между исходными данными и нормируемыми показателями, обеспечивать устойчивость таких взаимосвязей.

По мере развития модели «Анализ» могут применяться более детализированная схема статистического анализа эксплуатационных показателей, схемы совершенствования заполнения информационной базы путем автоматического ввода данных при взаимодействии с ГВЦ через электронные средства связи.

## **Описание программного обеспечения**

Программа «Анализ техплана» разработана для анализа выполнения основных эксплуатационных показателей работы дороги. Программа реализована в виде книги Microsoft Excel (таблица 3.1):

| N <sub>0</sub><br>$\Pi/\Pi$ | Лист           | Наименование                                                |  |  |  |  |
|-----------------------------|----------------|-------------------------------------------------------------|--|--|--|--|
|                             | Текущий отчет  | Массив первичных показателей за отчетный период             |  |  |  |  |
| $\overline{2}$              | Прошлый отчет  | Массив первичных показателей за прошлый период              |  |  |  |  |
| $\mathcal{R}$               | План текущий   | Массив плановых первичных показателей за отчетный           |  |  |  |  |
|                             |                | период                                                      |  |  |  |  |
| $\overline{4}$              | Анализ         | Период анализа                                              |  |  |  |  |
| $\overline{5}$              | Увязка текущая | Увязка эксплуатационных показателей за отчетный период      |  |  |  |  |
| 6                           | Увязка прошлая | Увязка эксплуатационных показателей за прошлый период       |  |  |  |  |
| $\overline{7}$              | Увязка плана   | Увязка плановых эксплуатационных показателей                |  |  |  |  |
| 8                           | Показатели     | Таблица 1 Основные эксплуатационные показатели<br>работы    |  |  |  |  |
| $\mathbf Q$                 | Оборот         | Таблица 2 Оборот грузового вагона по элементам (в<br>часах) |  |  |  |  |
| 10                          | Рейс           | Таблица 3 Параметры времени нахождения вагона в<br>движении |  |  |  |  |

*Таблица 3.1* – **Наименование листов книги «Анализ»**

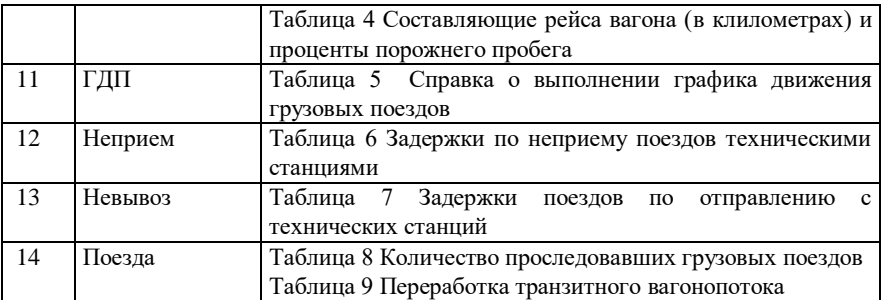

*Окончание таблицы 3.1*

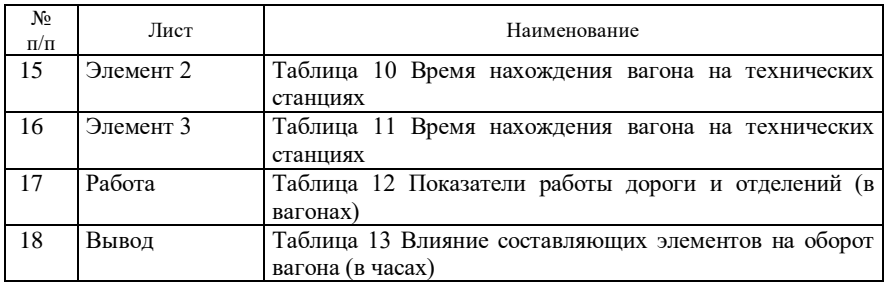

Общие особенности работы:

1) первые три листа содержат массивы информационной базы показателей;

2) области, доступные для корректировки, имеют в таблицах светлобирюзовый цвет фона, прочие области защищены от изменений;

3) красный цвет фона ячеек свидетельствует о некорректности введенных в них значений (сумма значений по отделениям не равна значению по дороге, сумма значений показателей не равна производному показателю и т.д.).

## *Примерный порядок действий оператора при разработке анализа эксплуатационных показателей работы дороги*.

1 В листах 1–3 пользователь заполняет ячейки массивов данных путем ввода информации с клавиатуры АРМа. Следует заполнять только те ячейки, которые выделены светло-бирюзовым цветом. Лист Excel базы данных указан на рисунке 3.1. В столбец «Способ расчета» оператор вводит значение «1», если необходимый параметр рассчитывается как «среднесуточный». Если необходимо считать параметр с накоплением за период, то ячейки этого столбца не заполняются.

2 В листе «Анализ» выбирается величина времени периода анализа путем выделения курсором необходимого периода анализа в графе «Период» (рисунок 3.2).

3 Лист «Увязка текущая» заполняется автоматически из массивов исходных данных. Лист предназначен для расчета производных показателей работы дороги и составляющих элементов рейса вагона. Контрольная графа таблицы «Разница» определяет разницу между рассчитанным оборотом вагона и введенным статистическим показателем. В случае расхождения значений более чем на 0,05 ячейка выделяется красным цветом, и необходимо производить корректировку показателя «Оборот вагона». Корректировка производится путем изменения коэффициента местной

работы. После выполнения корректировки можно переходить к следующему листу.

|                  | $\ldots$<br><br>⊠ Microsoft Excel - Показатели 17.xls                                                                                                    |              |                                        |                       |         |                       |                                                    |                                             | $ B$ $\times$ |                        |               |      |
|------------------|----------------------------------------------------------------------------------------------------|--------------|----------------------------------------|-----------------------|---------|-----------------------|----------------------------------------------------|---------------------------------------------|---------------|------------------------|---------------|------|
|                  | В Файл Правка Вид Вставка Формат Сервис Данные Окно Справка                                                                                                    |              |                                        |                       |         |                       |                                                    |                                             | B             |                        |               |      |
|                  | $\Sigma$ $f_*$ $\frac{A}{A}$ $\frac{H}{A}$<br>图 45 100%<br>$-$ 0 $-$<br>罗<br>$\boldsymbol{\mathsf{X}}$<br>$D \ncong H \ncong$<br>■ 圖 ◆<br>$\Leftrightarrow$<br>Гò.<br>$C=$ |              |                                        |                       |         |                       |                                                    |                                             |               |                        |               |      |
|                  | Times New Roman Cyr                                                                                                    |              | $\vert$ 11<br>$\overline{\phantom{a}}$ | <b>Ж К Ч</b>          | 事<br>E  | 固<br>厦                | $\frac{9}{60}$ 000 $\frac{10}{30}$ $\frac{20}{30}$ | 建建                                          |               | $-2 - \underline{A} -$ |               |      |
|                  | A <sub>3</sub>                                                                                                    |              | = Показатель                           |                       |         |                       |                                                    |                                             |               |                        |               |      |
|                  | A                                                                                                    | B            | $\mathsf{C}$                           | 日                     | F       | G                     | $\overline{H}$                                     |                                             | P             |                        | Ü             | V    |
|                  |                                                                                                    |              |                                        |                       |         |                       |                                                    |                                             | способ        |                        |               |      |
| 3                |                                                                                                    | Показатель   |                                        | Февраль               | Март    | Апрель                | Май                                                | Июнь                                        | расч.         | с накопл               | ср в сутки    |      |
| 74               |                                                                                                    |              | Дорога                                 | 451143                | 528956  | 564120                | 556350                                             | 369017                                      |               | 889669                 | 15079.14      |      |
| 75               |                                                                                                    |              | НОД-1                                  | 95324                 | 112659  | 114690                | 113779                                             | 75208                                       |               | 188448                 | 3194,034      |      |
| 76               |                                                                                                    |              | <b>НОД-2</b>                           | 89368                 | 116788  | 138540                | 121971                                             | 85304                                       |               | 174153                 | 2951,746      |      |
| 77               |                                                                                                    | Bar.         | НОД-3                                  | 27388                 | 32524   | 31020                 | 32290                                              | 21177                                       |               | 55784                  | 945,4915      |      |
| 78               | Рабочий парк                                                                                                    |              | <b>НОД-4</b>                           | 103334                | 110952  | 117270                | 117239                                             | 76379                                       |               | 196520                 | 3330,847      |      |
| 79               |                                                                                                    |              | НОД-5                                  | 65191                 | 79592   | 85200                 | 84652                                              | 54505                                       |               | 138506                 | 2347,559      |      |
| 80               |                                                                                                    |              | НОД-6                                  | 70538                 | 76441   | 77400                 | 86419                                              | 56444                                       |               | 136258                 | 2309,458      |      |
| 81               |                                                                                                    |              | Дорога                                 | 118049                | 132908  | 134400                | 135628                                             | 87175                                       |               | 6627828                | 112336.1      |      |
| 82               |                                                                                                    |              | НОД-1                                  | 66342                 | 77000   | 75870                 | 76020                                              | 48021                                       |               | 3704835                | 62793,81      |      |
| 83               |                                                                                                    |              | НОД-2                                  | 37232                 | 43283   | 48330                 | 46598                                              | 32842                                       |               | 2116863                | 35879,03      |      |
| 84               | Работа                                                                                                    | Bar.         | НОД-3                                  | 13500                 | 15590   | 15240                 | 14602                                              | 9883                                        |               | 758711                 | 12859,51      |      |
| 85               |                                                                                                    |              | <b>НОД-4</b>                           | 37822                 | 39759   | 42210                 | 41352                                              | 28161                                       |               | 2057340                | 34870,17      |      |
| 86               |                                                                                                    |              | НОД-5                                  | 37975                 | 44736   | 43590                 | 42100                                              | 27431                                       |               | 2063453                | 34973,78      |      |
| 87               |                                                                                                    |              | НОД-6                                  | 45409                 | 48784   | 49320                 | 51680                                              | 32012                                       |               | 2587154                | 3850,07       |      |
| 88               | ры брутто                                                                                                    |              | Дорога                                 | 1361096               | 1607017 | 1555853               | 1613979                                            | 1014802                                     |               | 2642797                | 4793,17       |      |
| 89               |                                                                                                    |              | НОД-1                                  | 469288                | 5709856 | 524710                | 554317                                             | 331453                                      |               | 919214                 | 15579,9       |      |
| 90               | ene.                                                                                                    |              | нод-2                                  | 213692                | 321     | 289363                | 273541                                             | 187788                                      |               | 43165                  | 316,102       |      |
| $q_1$<br>$\vert$ | дата                                                                                                    | $\lambda$ Te | $H \cap \Pi - 3$<br>ий отчет           | 78300<br>Прошлый отче | 135     | 83468<br>План текущий | 84828                                              | 58379<br><u>Дорога ДНОД1 ДНОД2 ДНОД3 14</u> |               | 15062                  | 553.203       | ×    |
|                  | Укажите ячейку и н                                                                                                    |              |                                        | e Enter или выберите  |         | вить"                 |                                                    |                                             |               |                        | <b>ML</b>     |      |
|                  | <b>CALLE</b>                                                                                                    |              |                                        | <b>48.</b> Прих       |         | <b>M</b> I Питерат.   |                                                    | <b>м</b> ) Заключе <b>[66]</b> Глава-4      |               | छ।                     | En C          | 9:25 |
|                  | Поле                                                                                                    |              |                                        |                       |         | Поле ввода            |                                                    |                                             |               |                        |               |      |
|                  |                                                                                                    |              |                                        |                       |         |                       |                                                    |                                             |               |                        | Поле выходных |      |
|                  | наименования                                                                                                    |              |                                        |                       |         | статистических        |                                                    |                                             |               |                        | данных        |      |

Рисунок 3.1 – Информационный массив базы данных

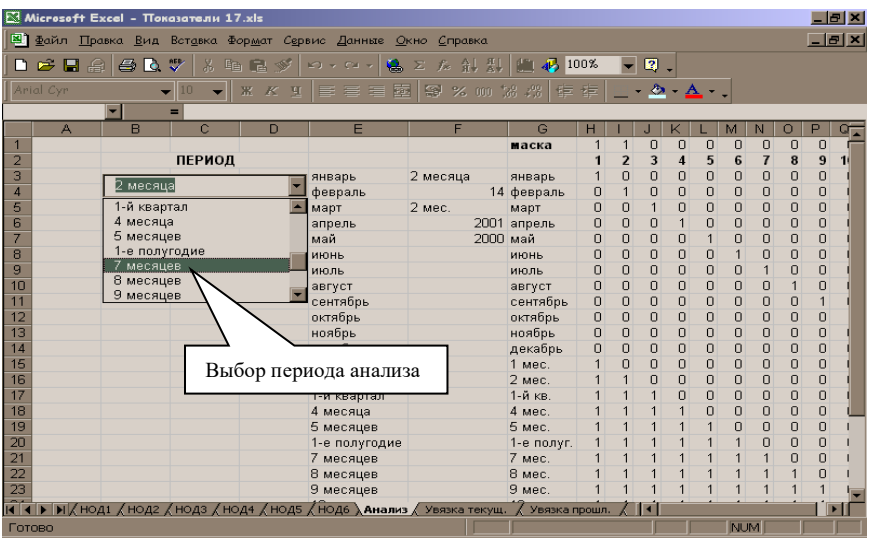

#### Рисунок 3.2 – Лист выбора периода анализа

4 Листы «Увязка прошлая» и «Увязка плана» аналогичны по структуре листу «Увязка текущая», поэтому набор действий совпадает с п. 3.

5 Лист «Показатели» содержит сравнительный анализ основных показателей работы дороги с аналогичными плановыми показателями и показателями за прошлый период. На основании полученных данных оператор производит экспертный анализ погрузки и выгрузки вагонов, участковой и технической скоростей, производительности вагона.

6 Лист «Оборот» содержит характеристику оборота вагона по трем составляющим: времени нахождения вагонов в движении, под грузовыми операциями и на технических станциях. На основании этого производится общий анализ оборота вагона, выделяются составляющие, которые влияют на его уменьшение либо увеличение.

7 Лист «Рейс» определяет приращение рейса вагона на основе разложения его на составляющие факторы, а также показывает оценку влияния на нагрузку вагонов порожнего и груженого рейсов. На этом же листе производится определение влияния факторов «рейс вагона» и «участковая скорость» на оборот вагона.

8 Лист «ГДП» содержит информацию о невыполнении графика движения поездов путем анализа времени опозданий и его влияния на техническую скорость. Время опозданий детализируется по службам дороги и основным причинам невыполнения и характеризует усилия работников служб.

9 Лист «Неприем» характеризует число задержек поездов по неприему станциями и поездо-часы простоя из-за этих задержек. Показатель детализируется по отделениям дороги и крупным техническим станциям на каждом отделении.

10Лист «Невывоз» аналогичен предыдущему листу и показывает задержки поездов по отправлению со станций.

11Листы 11–13 характеризуют усилия работников дороги по выполнению графика движения поездов.

12 Лист «Поезда» содержит анализ проследовавших поездов и переработки транзитного вагонопотока с аналогичным периодом прошлого года.

13 Лист «Элемент 2» определяет влияние составляющих второй элемент оборота вагонов факторов – числа технических станций и времени нахождения вагона на одной технической станции. Оценивается влияние этих факторов на оборот вагона.

14 Лист «Элемент 3» содержит значения коэффициента местной работы и простоя вагонов под одной грузовой операцией – элементов, составляющих третью часть оборота вагона. Влияние элементов на оборот,

при необходимости, может рассматриваться с расчленением факторов на составляющие их первичные показатели.

15 Значения влияния всех составляющих оборот факторов заносятся в таблицу 13 листа «Вывод», на основании которой делается итоговый экспертный анализ оборота вагона.

16 Лист «Работа» содержит значения факторов, влияющих на величину показателя работы вагонов, с разбивкой на составляющие элементы.

17 На основе листов 8–18 формируются выходные формы анализа эксплуатационной работы дороги за отчетный период. Необходимые пояснения о влиянии тех или иных факторов на основные показатели вводятся оператором вручную.

Программа «Анализ» устанавливает зависимости параметров эксплуатационной работы и их влияния друг на друга. Аналитический анализ работы дороги с соответствующими выводами об изменении показателей работы должен проводить пользователь программы.

## **Порядок выполнения работы**

Исходными данными для выполнения работы служат показатели работы дороги, задаваемые преподавателем. Лабораторная работа выполняется с использованием программы «Анализ техплана», реализованной в виде книги Microsoft Excel.

На основании определенных исходных данных в листах 1–3 программы студент заполняет соответствующие ячейки массивов данных. Следует производить заполнение только тех ячеек, которые выделены светлобирюзовым цветом. В листе «Анализ» студент задает требуемый период анализа.

После заполнения данных в соответствующих листах формируется отчетная форма в электронном виде. После изучения полученных результатов студент выполняет при необходимости корректировку показателя «Оборот вагона» и формирует отчет в Excel.

В отчет по работе включаются данные в объеме, установленном преподавателем.

#### **Контрольные вопросы**

1 Перечислите основные показатели, которые содержатся в суточном докладе о работе дороге.

2 Каким образом реализован логический контроль в АРМ «Техплан»?

3 Какие листы содержатся в АРМ «Техплан»?

4 В чем заключается увязка показателей технического плана?

## Лабораторная работа № 4

## **АВТОМАТИЗИРОВАННЫЙ РАСЧЕТ ЗАГРУЗКИ БИЛЕТНЫХ КАССИРОВ**

**Цель работы:** изучить методику расчета билетных кассиров; усвоить необходимые практические навыки инженерных расчетов с использованием прикладных программ.

#### **Сведения из теории**

Исходными данными для расчета числа билетных касс по категориям, явочного числа кассиров и списочного числа кассиров являются:

 нормы времени и переводные коэффициенты на работы, выполняемые билетными кассирами в пунктах продажи билетов;

 среднесуточный объем выполняемой работы (количество оформленных проездных документов) по категориям;

наличие отдельно действующих касс определенных категорий;

наличие системы «Экспресс-2»;

режим работы действующих касс.

## **Нормы времени и переводные коэффициенты**:

 норма времени на оформление одного приведенного проездного документа;

межгосударственное и внутригосударственное сообщение;

пригородное сообщение.

#### **Среднесуточный объем выполняемых работ**:

- дальнее и местное сообщение;
- пригородное сообщение.

Отдельно могут действовать кассы следующих категорий:

справочное бюро;

оформление международных проездных документов;

- оформление групповых проездных документов;
- возврат, гашение неиспользованных проездных документов;
- предварительный заказ;

пригородное сообщение.

#### **Описание программы**

**Расчет явочной численности кассиров.** Все кассиры делятся на группы, выполняющие одинаковые наборы работ. Каждой группе ставится в соответствие номер – тип кассира (кассы).Таким образом каждой работе ставится в соответствие тип кассира (кассы).

Ввести количество типов касс, нажать кнопку **«Применить»** (рисунок 4.1).

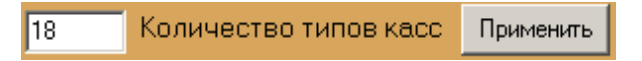

Рисунок 4.1 – Количество типов касс

Ввести среднемесячный фонд рабочего времени в часах (рисунок 4.2).

169,8000 Среднемесячный фонд рабочего времени, ч

Рисунок 4.2 – Среднемесячный фонд рабочего времени.

В случае необходимости отметить, что оформление проездных документов производится «в одно окно» (рисунок 4.3).

▽ Оформление проездных документов "в одно окно"

Рисунок 4.3 – Оформление проездных документов «в одно окно»

Далее необходимо на **закладке «Нормы работы»** ввести нормы времени и среднемесячный объем работы для всех работ, выполняемых билетными кассирами (рисунок 4.4).

|              | Нормы работы  <br>Билетные кассиры                                                                               |       |       |      |      |  |  |  |  |
|--------------|----------------------------------------------------------------------------------------------------|-------|-------|------|------|--|--|--|--|
| Тип<br>кассы | Среднемесячный<br>Переводные<br>Единица<br>Нормо-час<br>Содержание работы<br>объем работы<br>КОЗФФ.<br>измерения |       |       |      |      |  |  |  |  |
|              | Оформление проездных документов автоматизированным способом                                                      |       |       |      |      |  |  |  |  |
|              | Сообщение: внутриреспубликанское (включая страны СНГ и Балтии)                                                   |       |       |      |      |  |  |  |  |
|              | билет полный                                                                                                    | Билет | 0.032 |      | 4520 |  |  |  |  |
|              | билет по воинским требованиям                                                                                    | Билет | 0.062 | 1.94 | 450  |  |  |  |  |

Рисунок 4.4 – Исходные данные для расчета численности кассиров

После ввода всех исходных данных необходимо нажать кнопку **«Расчет Пк»** для расчета переводных коэффициентов, а затем кнопку **«Расчет Чя»** для расчета явочной численности кассиров.

Результаты расчета выводятся в таблицу на закладке «Билетные

кассиры» (рисунок 4.5).

| Билетные кассиры<br>Нормы работы |                    |                           |  |  |  |  |  |
|----------------------------------|--------------------|---------------------------|--|--|--|--|--|
| Тип<br>кассы                     | Bcero<br>работы, ч | Явочное число<br>кассиров |  |  |  |  |  |
|                                  | 443,4              | 2.61                      |  |  |  |  |  |
| o                                | 120.26             | 0.71                      |  |  |  |  |  |
| З                                | 181.37             | 1.07                      |  |  |  |  |  |

Рисунок 4.5 – Результаты расчета явочной численности кассиров

**Расчет списочной численности кассиров.** Расчет необходимо производить после расчета явочной численности кассиров. Для этого на **закладке «Билетные кассиры»** требуется ввести исходные данные по пяти видам оформления проездных документов (рисунок 4.6). Если по какомулибо виду оформления расчет списочной численности билетных кассиров не требуется производить, необходимо «снять» соответствующую галочку.

| Оформление проездных документов<br>М Сообщение: внутриреспубликанское (включая страны СНГ и Балтии) |                     |         |                       |    |                                                                      |  |  |
|----------------------------------------------------------------------------------------------------|---------------------|---------|-----------------------|----|----------------------------------------------------------------------|--|--|
|                                                                                                    | Дяв                 | 10      | Дуч                   | 10 | Дб                                                                   |  |  |
|                                                                                                    | Дпрог.              | 10      | Дежегод.отп           |    | Дго                                                                  |  |  |
| Чсп =                                                                                               | - 0                 |         | — (Чя = — 0 — — Ксп = |    |                                                                      |  |  |
|                                                                                                    |                     |         |                       |    | Ⅳ Сообщение: международное (третьи страны, кроме стран СНГ и Балтии) |  |  |
|                                                                                                    | Дяв                 | 10      | Дуч                   |    | Дб                                                                   |  |  |
|                                                                                                    | -Дпрог <sup>.</sup> | I٥      | -Дежегод.отп          | l0 | Дго                                                                  |  |  |
| Чсп =                                                                                               |                     | $(49 -$ | 0<br>Kcn =            |    |                                                                      |  |  |

Рисунок 4.6 – Исходные данные для расчета списочного числа кассиров

После ввода всех исходных данных необходимо нажать кнопку **«Расчет Чс».** В соответствующих строках отобразится списочная численность.

**Сохранение результатов расчета.** Для того, чтобы сохранить результаты расчета в файл в формате MSExcel, необходимо нажать на кнопку **«Результаты в Excel»** (рисунок 4.7). В появившемся окне «Сохранить как» выбрать папку для сохранения, ввести имя файла и нажать кнопку «Сохранить».

**Сохранение/открытие исходных данных.** Для того чтобы сохранить данные для расчета в файл, необходимо нажать на кнопку **«Сохранить данные»** (рисунок 4.8). В появившемся окне «Сохранить данные для расчета» выбрать папку для сохранения, ввести имя файла и нажать кнопку

# «Сохранить».

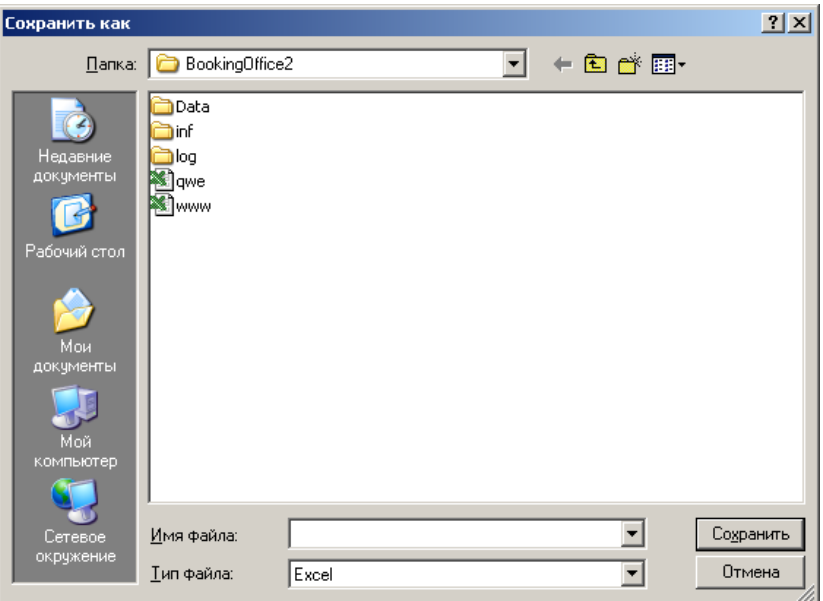

Рисунок 4.7 – Окно сохранения результатов

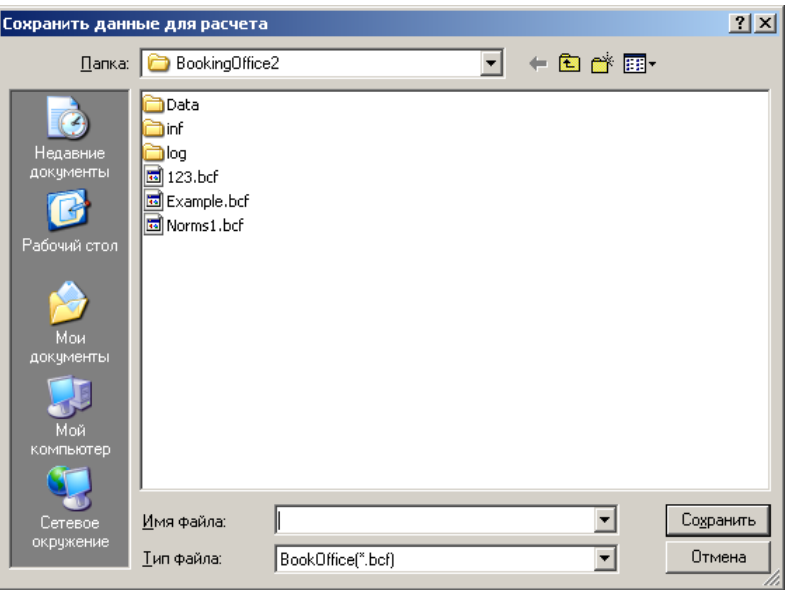

#### Рисунок 4.8 – Окно сохранения исходных данных

Для того чтобы открыть данные для расчета из файла, необходимо нажать на кнопку **«Открыть данные»**. В появившемся окне «Открыть данные для расчета» выбрать папку, где ранее были сохранены данные, выбрать требуемый файл и нажать кнопку «Открыть».

## **Порядок выполнения работы**

Лабораторная работа выполняется с использованием программы «Расчет числа билетных кассиров». В качестве исходных данных служат сведения о среднемесячном количестве оформленных проездных документов, справок, приказов, определяемые в соответствии с заданием. Значения нормо-часов и переводных коэффициентов загружаются из файла Norms1.bcf.

После загрузки значений нормо-часов и переводных коэффициентов на основании определенных исходных данных заполняется графа «Среднемесячный объем работы» в закладке «Нормы работы». После ввода данных выполняется расчет явочной численности билетных кассиров. Результаты расчета отображаются в закладке «Билетные кассиры».

Для расчета списочной численности билетных кассиров на закладке «Билетные кассиры» требуется ввести исходные данные по пяти видам оформления проездных документов по заданию преподавателя. Полученные результаты представляются в виде отчета в Excel.

#### **Контрольные вопросы**

1 Какие исходные данные необходимы для расчета численности билетных кассиров?

2 Для касс каких категорий выполняются расчеты численности билетных кассиров?

3 Какие факторы влияют на численность билетных кассиров?

4 В каких видах сообщения производится оформление проездных документов?

## Лабораторная работа № 5

## **РАСЧЕТ ЗАГРУЗКИ ПОЕЗДНОГО ДИСПЕТЧЕРА И ОПРЕДЕЛЕНИЕ ГРАНИЦ ДИСПЕТЧЕРСКИХ КРУГОВ**

**Цель работы:** ознакомиться с методикой расчета загрузки ДНЦ: приобрести навыки определения границ диспетчерских кругов с использованием программного обеспечения.

## **Сведения из теории**

В настоящее время на железной дороге ведутся работы по созданию автоматизированных диспетчерских центров управления перевозками на основе компьютерных информационных технологий с укрупнением полигонов управления и концентрацией диспетчерского управления, что обеспечит переход к принципиально новой технологии оперативного руководства перевозочным процессом, однако и при этом сохраняется деление на зоны диспетчерского управления.

При определении размера участка, управляемого диспетчером, необходимо определять три режима работы: нормальный, усложненный и аварийный.

К *нормальному* следует отнести режим, когда отсутствуют ремонтные работы и аварийные ситуации.

*Усложненный* режим создается при проведении ремонтных и восстановительных работ, когда приходится принимать и отправлять поезда по приказам, закрывать устройства СЦБ.

*Аварийный* режим возникает при длительных перерывах движения по причинам повреждения пути, подвижного состава, контактной сети.

Аварийный режим возникает редко, и было бы неправильно определять размеры управляемых участков исходя из допустимой загрузки диспетчера в этом режиме. Такой подход привел бы к уменьшению участков и существенной недогрузке диспетчера в большинстве смен, поэтому размеры управляемых участков следует устанавливать по допустимой нагрузке диспетчера в усложненном режиме.

Следующим этапом при моделировании границ диспетчерских участков идет определение набора задач, решаемых диспетчером. При этом первоочередной задачей диспетчера является оценка и прогноз состояния управляемого участка.

Необходимость решения этой задачи возникает при вступлении на дежурство и при возникновении ситуаций, требующих изменения составленных планов.

Следующей задачей является планирование деятельности диспетчера (составление плана пропуска поездов по участку и выполнения местной работы).

Далее необходимо выполнить составленные планы, что и реализуется путем решения соответствующих задач: организация пропуска поездов по участку и организация местной работы.

Все задачи, выполняемые ДНЦ, можно отнести к пассивным либо активным функциям диспетчера.

Активные функции проявляются в трех основных видах деятельности:

– при текущем планировании, включающем в себя предварительное составление плана пропуска поездов по участку на определенный период и

последующие его корректировки, основанные на анализе сложившейся ситуации и ожидаемом подходе поездов. Практически диспетчер осуществляет контроль выполнения плана после каждого получения информации о свершившемся событии и корректирует его при отклонении в ходе движения поездов от предварительно намеченного плана;

– диспетчерском регулировании – своевременной выдаче необходимых распоряжений (или выполнении соответствующих действий с помощью устройств диспетчерской централизации) для осуществления запланированного пропуска поездов с учетом всех возникающих изменений поездной ситуации;

– оценочно-контрольных действиях – оценке достигнутого результата по сравнению с запланированным.

Пассивные функции диспетчера: ведение графика исполненного движения и обмен подходами поездов с соседними диспетчерами; передача сведений о поездах и вагонах на станции; заполнение приложений к графику – разложение поездов, данные о грузовой работе.

Помимо поездной работы, диспетчер обеспечивает местную работу участка. Он составляет план работы каждого сборного и вывозного поезда и специальными приказами объявляет порядок его работы всем ДСП, машинисту и главному кондуктору.

Для работ по осмотру и ремонту контактной сети, а также для ремонтно-путевых работ диспетчер должен предоставлять «окна». В этих условиях он должен обеспечивать сгущенный пропуск поездов и наименьшую их задержку. При этом все решения и действия ДНЦ должны удовлетворять главному требованию – обеспечению безопасности движения поездов и маневровой работы.

Анализ деятельности поездных диспетчеров показывает, что основными факторами, влияющими на загрузку диспетчера, являются размеры движения поездов и количество раздельных пунктов на участке. Именно от количества поездо-станций зависит объем работы диспетчера, связанный с планированием пропуска поездов по участку, получением и передачей информации по движению поездов, нанесением на график линий хода поездов, планированием работы сборных поездов на участке, планированием (совместно с локомотивным диспетчером) обеспечения грузовых поездов локомотивами и бригадами, сбором сведений о положении на станциях и т.д.

Кроме того, имеет значение количество главных путей на участке, системы связи по движению поездов и управлению стрелками и сигналами на станциях, объем местной работы, наличие сортировочной станции на участке, количество стыков с соседними участками, наличие локомотивного депо.

Таким образом, общая загрузка диспетчера складывается:

– из физических действий, обусловленных необходимостью

29

пользоваться приборами управления (при ДЦ), устройствами связи и ведением графика исполненного движения (ГИД);

– информационного взаимодействия с объектами управления;

– психоэмоционального воздействия на диспетчера, что имеет место при возникновении сложной поездной обстановки на участке и ограниченного времени на выборку мер по ликвидации возникшей ситуации.

Основными исходными данными при расчете загрузки времени поездного диспетчера являются размеры движения различных категорий поездов, измеряемые в поездо-станциях, так как все управляющие операции связаны с продвижением поездов по станциям участка (прибытие, проследование, отправление), общие размеры движения определяются через произведение числа станций и числа поездов. Анализ графика корреляционной зависимости показывает, что между колебаниями общей загрузки диспетчера и колебаниями числа поездо-станций имеется достаточно тесная положительная корреляционная связь: с увеличением числа поездо-станций участка растет загрузка диспетчера.

Кроме того, уровень загрузки диспетчера зависит от числа регистрируемых приказов, заявок на производство работ на перегонах и станциях участка, периодов сбора информации о подходе поездов с других участков, числа граничащих диспетчерских кругов и др. По общему времени на выполнение всех операций устанавливается уровень загрузки.

В рамки данного исследования входит определение технической структуры участков Белорусской железной дороги, формирование базы данных для расчета. Основным источником при формировании базы служат действующие графики движения поездов на Белорусской железной дороге за текущий год, из которых проводилась выборка размеров движения с разделением их по категориям, для всех железнодорожных участков и узлов Белорусской железной дороги.

В качестве **исходных данных** для расчета загрузки поездных диспетчеров приняты:

– размеры движения пассажирских и пригородных поездов по участку;

– размеры движения грузовых поездов по участку с разделением на сборные, передаточные, вывозные, диспетчерские локомотивы с указанием станций их работы;

– количество регистрируемых приказов, которое берется фактически по каждому диспетчерскому кругу;

– количество заявок на закрытие перегона для производства работ;

– линии графика, подлежащие переносу на новый бланк графика (берется фактически с графика);

– количество поездо-станций грузового движения;

– количество докладов о проследовании, прибытии и отправлении по-

ездов;

– количество поездо-станций работы сборных, вывозных, передаточных и других поездов;

– количество станций, с которых ДСП докладывает о вступлении на дежурство;

– количество заявок и уведомлений на производство работ на перегонах и станциях участка;

– количество периодов сбора информации о подходе поездов с других участков и количество граничащих диспетчерских участков;

– количество местных локомотивов закрепленных за участком.

Загрузка рабочего времени диспетчера рассчитывается по максимальным размерам движения, которые имели место на диспетчерском участке в течение года проведения исследования в дневную и ночную смены.

#### **Описание программы**

Программа «Расчет загрузки ДНЦ» (DRound) предназначена для расчета загрузки ДНЦ на Белорусской железной дороге (рисунок 5.1).

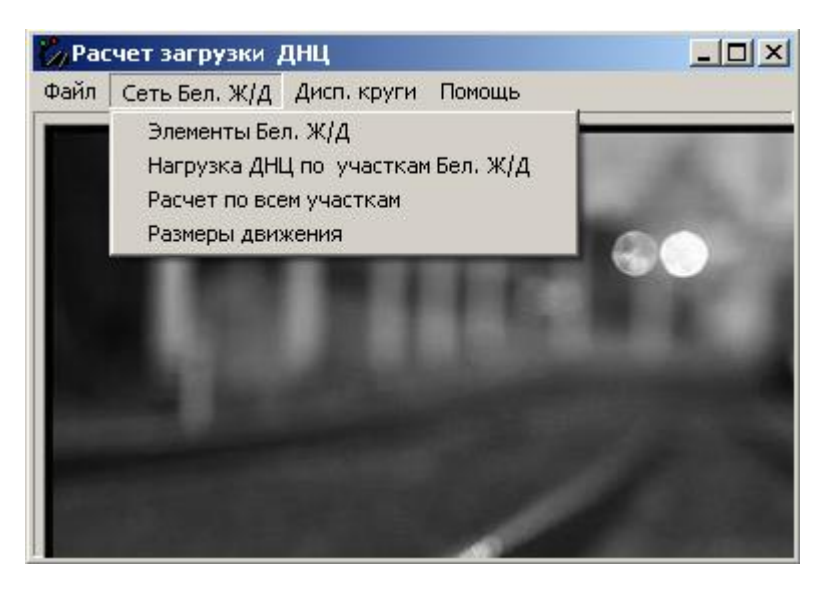

Рисунок 5.1 – Главное окно программы

**Элементы Бел. ж.д. для формирования диспетчерских кругов**. Для формирования диспетчерского круга используется следующая иерархия

элементов железнодорожной сети: диспетчерский круг состоит из диспетчерских участков, участки состоят из станций.

Характеристиками станции являются:

- название;
- тип (сортировочная, участковая, грузовая, промежуточная);
- возможность выполнения грузовых операций;
- признак автономности.

Добавление новых станций в список и редактирование свойств станций производятся в окне программы «Элементы сети Бел. ЖД» на закладке «Станции» (рисунок 5.2).

| $\Box$ olxi<br>Элементы сети Бел. Ж/Д |                        |               |                 |                                              |  |  |  |
|---------------------------------------|------------------------|---------------|-----------------|----------------------------------------------|--|--|--|
| Станции<br>Участки                    |                        |               |                 |                                              |  |  |  |
|                                       | НОД Название           | Тип           | Открытая для ГО | Автономная                                   |  |  |  |
|                                       | Минск-Сев              | участковая    | Да              | Да                                           |  |  |  |
|                                       | 1   Минск-Южн          | промежуточная | Нет             | Да                                           |  |  |  |
|                                       | Степянка               | сортировочная | Да              | Да                                           |  |  |  |
|                                       | Opwa-3an               | сортировочная | Да              | Да                                           |  |  |  |
|                                       | 1   Орша-Вост          | грузовая      | Да              | Да                                           |  |  |  |
|                                       | Орша-Сев               | промежуточная | Нет             | Да                                           |  |  |  |
|                                       | 2 Барановичи-Полесские | промежчточная | Нет             | Да                                           |  |  |  |
|                                       | 2 Барановичи-Сев       | промежуточная | Нет             | Да                                           |  |  |  |
|                                       | 3 Брест-Сев            | грузовая      | Да              | Да                                           |  |  |  |
|                                       | 3 Брест-Полесский      | грузовая      | Да              | Да                                           |  |  |  |
|                                       | 3 Брест-Южн            | промежуточная | Her             | Да                                           |  |  |  |
|                                       | 3 Брест-Вост           | сортировочная | Да              | Да                                           |  |  |  |
|                                       | 4 Гомель-Сев           | промежуточная | Да              | Да                                           |  |  |  |
|                                       | 4   Гомель-Сорт(чет)   | сортировочная | Да              | Да                                           |  |  |  |
|                                       |                        |               |                 |                                              |  |  |  |
|                                       |                        |               |                 |                                              |  |  |  |
|                                       |                        |               |                 | ,,,,,,,,,,,,,,,,,,,,,,,,,,,,,,,<br>Выход<br> |  |  |  |

Рисунок 5.2 – Элементы железнодорожной сети: станции

Формирование новых диспетчерских участков и редактирование свойств существующих производятся в окне программы «Элементы сети Бел. ЖД» на закладке «Участки» (рисунок 5.3).

Для перемещения по списку участков, создания, удаления участков и редактирования характеристик текущего участка используется навигационная панель

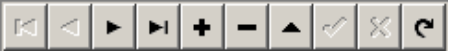

Для поиска участка по названию используется поле ввода со списком и

расположенная справа кнопка .

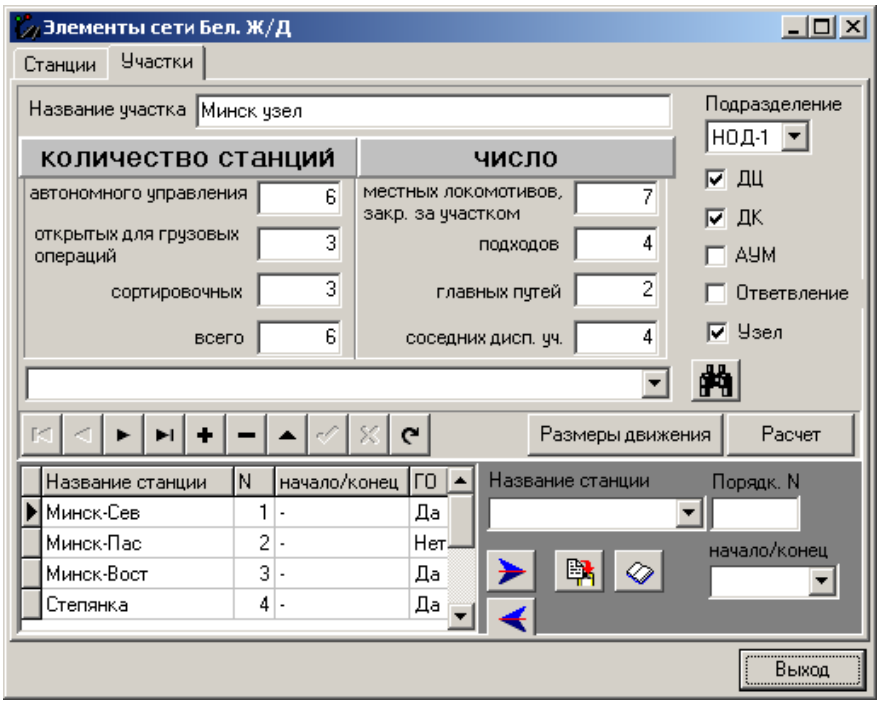

Рисунок 5.3 – Элементы железнодорожной сети: диспетчерские участки

Диспетчерский участок формируется указанием железнодорожных станций. Для добавления станции к участку необходимо выбрать ее в поле со списком «Название станции», ввести ее порядковый номер на участке, указать, начальная это станция или конечная для прямолинейных участков,

и нажать кнопку  $\blacksquare$ . При указании начальной и конечной станций нажатием кнопки формируется название участка. Для удаления станции с участка необходимо выбрать ее в списке и нажать кнопку .

При формировании участков необходимо следовать принципам построения:

1) диспетчерский участок может состоять из одной станции;

2) одна станция не должна входить в несколько диспетчерских участков.

Каждый диспетчерский участок имеет следующие характеристики:

- количество станций автономного управления, открытых для грузовых операций, сортировочных, всего – рассчитывается автоматически исходя из списка станций;
- количество местных локомотивов, закрепленных за участком, подходов к участку, главных путей, соседних диспетчерских участков – вводится вручную;
- подразделение, к которому относится участок, выбирается из списка;
- наличие диспетчерской централизации (ДЦ), диспетчерского контроля (ДК), автоматического управления маршрутами на промежуточных станциях (АУМ);
- признак того, что участок является ответвлением или узлом.

Перед расчетом загрузки участка необходимо ввести размеры движения на участке (рисунок 5.4), нажав кнопку «Размеры движения».

| . Размеры движения на участке     |                          |                                    |                                |                           |                          |                                               |                         |                               |                   |              |                        |                             | I                          |  |
|-----------------------------------|--------------------------|------------------------------------|--------------------------------|---------------------------|--------------------------|-----------------------------------------------|-------------------------|-------------------------------|-------------------|--------------|------------------------|-----------------------------|----------------------------|--|
|                                   |                          |                                    |                                |                           | размеры движения поездов |                                               |                         |                               |                   |              |                        | число поездо-станций работы |                            |  |
|                                   |                          |                                    |                                | <b>ГРЧЗОВЫХ</b>           |                          |                                               | пассажирских            |                               | переда-<br>точных | сборных      | BbIB03-<br><b>HbIX</b> | диспет-<br>черских          | станций<br>авто-           |  |
| Станции                           |                          | CKBO3-<br>HbIX.<br>ччаст-<br>КОВЫХ | nepe-<br>даточ-<br><b>HEIX</b> | сборных                   | BbIB03-<br><b>HbIX</b>   | диспет-<br>черских<br>локомо-<br><b>TUBOB</b> | дальних<br>И<br>местных | ПОИ-<br>город-<br><b>HbIX</b> |                   |              |                        | локомо-<br>THBOB            | номного<br>управ-<br>ления |  |
| $\boldsymbol{\mathsf{x}}$         | $\blacktriangle$         |                                    | $\boldsymbol{\mathsf{x}}$      | $\boldsymbol{\mathsf{x}}$ | $\boldsymbol{\times}$    | $\boldsymbol{\mathsf{x}}$                     | ×.                      | ×                             | $\mathbf x$       | $\mathbf{x}$ | $\mathbf{x}$           | ×                           | $\boldsymbol{\mathsf{x}}$  |  |
| Ждановичи                         |                          | 3                                  | 0                              | Ū.                        | $\overline{0}$           | $\overline{c}$                                | 13                      | 51                            | 0                 | 0            | 0                      |                             |                            |  |
| Ратомка                           |                          | 3                                  | $\mathbf 0$                    | Ō                         | 0                        | ۹                                             | 17                      | 43                            | 0                 | 0            | 0                      | 1                           |                            |  |
| Крыжовка                          |                          | 27                                 | $\mathbf 0$                    | 1                         | $\mathbf 0$              | n                                             | 17                      | 43                            | 0                 |              | $\mathbf 0$            | 0                           |                            |  |
| Беларусь                          |                          | 27                                 | 0                              | 1                         | $\mathbf 0$              | 0                                             | 17                      | 43                            | Ō                 | 1            | $\mathbf 0$            | 0                           |                            |  |
| Радошковичи                       |                          | 27                                 | $\Omega$                       | 1                         | $\mathbf 0$              | 0                                             | 17                      | 43                            | O                 | 1            | $\Omega$               | $\mathbf 0$                 |                            |  |
| Дубрава                           |                          | 27                                 | 0                              | 1                         | 0                        | n                                             | 17                      | 43                            | 0                 | 1            | 0                      | 0                           | ۹                          |  |
| Олехновичи                        |                          | 27                                 | 0                              | 1                         | $\mathbf 0$              | n                                             | 17                      | 43                            | 0                 | 0            | 0                      | 0                           | 0                          |  |
| Ywa                               |                          | 27                                 | 0                              | $\mathbf{1}$              | 0                        | 0                                             | 17                      | 18                            | 0                 | 1            | $\overline{0}$         | $\mathbf 0$                 | 1                          |  |
| Дегтяревка                        |                          | 27                                 | $\mathbf 0$                    | 1                         | $\mathbf{0}$             | Ō                                             | $\theta$                | 0                             | Ō                 | 0            | $\theta$               | $\mathbf{0}$                | $\theta$                   |  |
|                                   | $\overline{\phantom{a}}$ | $\left  \cdot \right $             |                                |                           |                          |                                               |                         |                               |                   |              |                        |                             | $\blacktriangleright$      |  |
| Итого на участке:                 |                          | 27                                 | Ū.                             |                           | οl                       | 2                                             | 17                      | 51                            |                   | 5            |                        | 2                           |                            |  |
| поездо-станций:                   |                          | 195                                | n                              |                           | nl                       | 3                                             | 132                     | 327                           |                   |              |                        |                             |                            |  |
| 15<br>к-во переносимых ниток ГИДП |                          |                                    |                                |                           |                          |                                               |                         |                               |                   |              |                        |                             |                            |  |
|                                   |                          |                                    |                                |                           |                          |                                               |                         |                               |                   |              | 0K                     |                             | Выход                      |  |

Рисунок 5.4 – Размеры движения на диспетчерском участке

Размеры движения вводятся **в парах поездов за сутки** для каждой станции. Итоговые значения размеров движения рассчитываются автоматически при нажатии кнопки «ОК».

После ввода размеров движения и всех характеристик участка производится предварительный расчет рабочей загрузки для участка нажатием кнопки «Расчет» (рисунок 5.3).

В программе предусмотрена возможность расчета всех участков: в главном окне пункт меню «Сеть Бел. ЖД» – «Расчет по всем участкам».

Можно просмотреть и вывести на печать размеры движения по всем участкам, выбрав пункт меню «Сеть Бел. ЖД» – «Размеры движения».

Можно просмотреть и вывести на печать загрузку по участкам, выбрав пункт меню «Сеть Бел. ЖД» – «Нагрузка ДНЦ по участкам Бел. ЖД».

**Диспетчерские круги.** В программе реализована возможность компоновать варианты (наборы, множества) непересекающихся диспетчерских кругов на общем множестве диспетчерских участков. Создание нового варианта производится в окне выбора вариантов (рисунок 5.5).

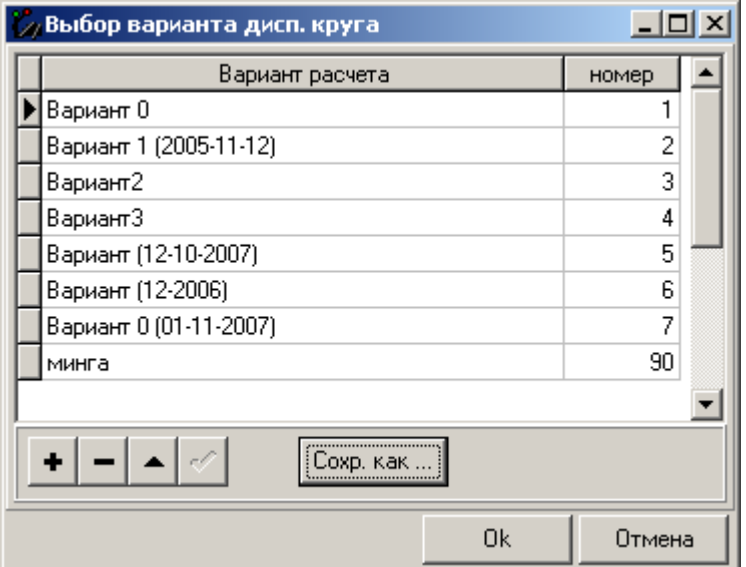

Рисунок 5.5 – Выбор вариантов множества диспетчерских кругов

При нажатии кнопки «ОК» открывается окно расчета диспетчерских кругов (рисунок 5.6).

Для перемещения по списку диспетчерских кругов варианта, создания, удаления кругов и редактирования характеристик текущего круга

используется навигационная панель  $||\mathbf{x}|| \leq ||\mathbf{y}||$ 

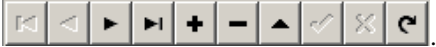

Для добавления участка в список участков выбранного диспетчерского

круга необходимо выбрать участок в поле со списком и нажать **. Для** 

удаления участка из списка выбрать участок и нажать

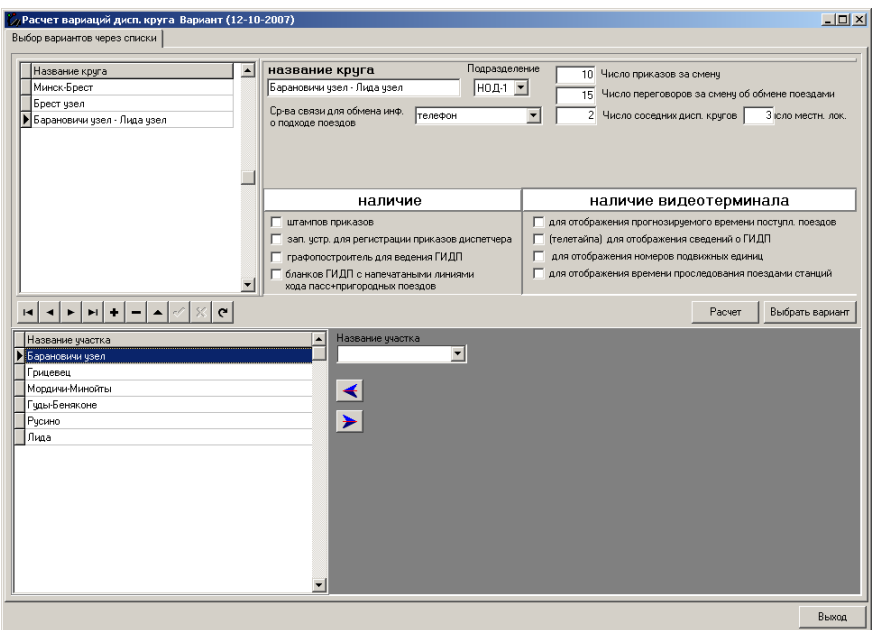

Рисунок 5.6 – Формирование и расчет диспетчерских кругов

Характеристики диспетчерского круга:

название;

- подразделение, к которому относится круг;
- средства связи;

 количество приказов за смену, переговоров об обмене поездами, соседних диспетчерских кругов, местных локомотивов;

 наличие штампов приказов, записывающих устройств для регистрации приказов диспетчера, графопостроитель для ведения ГИДП, бланков ГИДП с напечатанным НГДП;

 наличие видеотерминала для отображения прогнозируемого времени поступления поездов, сведений о ГИДП, номеров подвижных единиц,

времени проследования поездами станций.

После формирования круга и указания всех его характеристик производится расчет загрузки ДНЦ нажатием кнопки «Расчет» индивидуально для каждого круга.

Можно просмотреть и вывести на печать загрузку ДНЦ по всем кругам варианта, выбрав в главном окне пункт меню «Дисп. круги» – «Нагрузка ДНЦ по дисп. кругам Бел. ЖД».

В появившемся окне (рисунок 5.7) выбрать вариант и нажать «ОК» или «MSWord».

| Результат               |        |  |
|-------------------------|--------|--|
| Вариант расчета         | номер  |  |
| Вариант 0               |        |  |
| Вариант 1 (2005-11-12)  | 2      |  |
| Вариант2                | 3      |  |
| Вариант3                | 4      |  |
| Вариант (12-10-2007)    | 5      |  |
| Вариант (12-2006)       | 6      |  |
| Вариант 0 (01-11-2007)  | 7      |  |
| минга                   | 90     |  |
| $- \blacktriangle $     |        |  |
| <br><b>MSWord</b><br>Πk | Отмена |  |

Рисунок 5.7 – Выбор варианта для печати результатов расчета

## **Порядок выполнения работы**

Лабораторная работа выполняется с использованием программы «Расчет загрузки ДНЦ» (DRound). Исходные данныепринимаются студентом в соответствии с вариантом из задания.

Для выполнения расчетов студент создает диспетчерский круг через закладку «Дисп. круг»→ «Выбор дисп. кругов». Название создаваемого круга должно соответствовать фамилии студента. В появившемся окне

вводятся исходные данные и компонуется диспетчерский круг из заданных поездных участков.

Расчет загрузки выполняется с учетом изменения состава вспомогательных технических средств. Для условий полной автоматизации функций студент определяет границы диспетчерского круга, соответствующие оптимальному уровню загрузки ДНЦ.

В отчет по работе включаются результаты расчетов загрузки ДНЦ для заданных границ диспетчерского круга при отсутствии вспомогательных технических средств, при полной автоматизации функций, а также для границ диспетчерского круга, соответствующих оптимальному уровню загрузки ДНЦ. Полученные результаты представляются в виде отчета в MS Word.

#### **Контрольные вопросы**

1 Какие характеристики диспетчерского круга влияют на загрузку поездного диспетчера?

2 Назовите исходные данные, которые используются для расчета загрузки поездных диспетчеров.

3 Перечислите элементы железнодорожной сети, которые используются при формировании границ диспетчерских кругов.

4 Какие функции подлежат автоматизации на АРМ ДНЦ?

Лабораторная работа № 6

# **РАСЧЕТ ТАРИФНЫХ РАССТОЯНИЙ И ТАРИФА ЗА ПЕРЕВОЗКУ ГРУЗА**

**Цель работы:** ознакомиться с функциями программы расчета тарифных расстояний и тарифа за перевозку груза; научиться оформлять документацию на перевозку грузов с использованием прикладной программы.

#### **Сведения из теории**

Железнодорожные станции, раздельные, остановочные и другие пункты, открытые для производства коммерческих операций и документального оформления перевозок, называются **тарифными пунктами**. Тарифные пункты, действующие на сети железных дорог стран СНГ, опубликованы в тарифном руководстве №4, в котором указывается расстояние между ними, условное обозначение выполняемых каждым пунктом грузовых и пассажирских операций при приеме и выдаче груза и код станции.

Расстояние между железнодорожными станциями, разъездами, постами, обгонными, остановочными и другими тарифными пунктами, опубликованное в Тарифном руководстве № 4, называется **тарифным**. Тарифное расстояние является одним из важнейших факторов, определяющим уровень платы за перевозку грузов.

Для расчета платежей за перевозку грузов необходимо:

– определить по Тарифному руководству № 4, утверждаемому Белорусской железной дорогой, тарифное расстояние от станции отправления до станции назначения;

– установить, к какому виду отправки относится предъявленный к перевозке груз (повагонной, контейнерной или мелкой) и при исчислении провозной платы применить соответствующие правила определения тарифа;

– если груз относится к повагонной отправке, то определить, в каком типе вагонов осуществляется перевозка груза для определения соответствующей тарифной схемы;

– установив номер тарифной схемы для данного вида отправки, определить провозную плату по расчетным таблицам, опубликованным в Тарифном руководстве №1;

– после расчета провозной платы определить размер дополнительных сборов.

Провозная плата за перевозку грузов по Белорусской железной дороге взимается:

– за кратчайшее расстояние из возможных расстояний осуществления перевозки, но не менее 50 км;

– фактически пройденное расстояние при перевозке грузов негабаритных, на транспортерах, в багажных и грузовых вагонах, прицепленных к пассажирским поездам, а также грузов в контейнерах согласно плану формирования вагонов с контейнерами;

– расстояние от станции отправления до выходной пограничной станции, включая расстояние до Государственной границы, при отправлении грузов за пределы Республики Беларусь;

– расстояние от пограничной станции Белорусской железной дороги, включая расстояние до Государственной границы, до станции назначения – при прибытии грузов из-за пределов Республики Беларусь;

– при отправлении грузов за пределы Республики Беларусь со станций Белорусской железной дороги и прибытии грузов из-за пределов Республики Беларусь на станции дороги, расположенные на участке между пограничной и передаточной станциями, за тарифное расстояние по Белорусской железной дороге, определяемое путем суммирования

расстояний от станций погрузки (выгрузки) до передаточной станции и от передаточной станции до пограничной станции, включая расстояние до Государственной границы.

В общее расстояние перевозки, за которое исчисляется тариф, не включается протяжение подъездных путей, путей (ветвей) общего пользования, не имеющих на своем протяжении железнодорожных станций, открытых для производства коммерческих операций, а также протяжение припортовых и пристанских подъездных путей при подаче вагонов под погрузку и выгрузку, следующих на эти подъездные пути и отправляемых с них. За перевозку грузов по этим путям взимается сбор за подачу и уборку вагонов.

Для автоматизации определения тарифных расстояний и расчетов провозных платежей разработаны и используются различные программные продукты. В лабораторной работе расчеты выполняются на примере программы «ТМ Карта».

## **Описание программы**

**Слежение за вагонами клиента.** Чтобы начать работу с вагонами, необходимо выбрать пункт меню [Слежение\Слежение за вагонами...], либо нажать клавишу **F2**, либо нажать на кнопку **правитные** инструментов *"Справочники"*.

В результате появится окно *"Слежение за вагонами"*, которое является основным для работы с вагонами (рисунок 6.1).

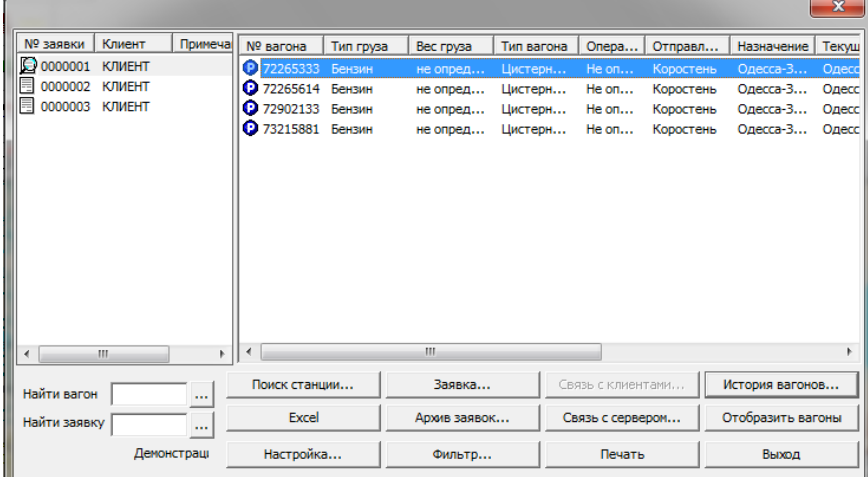

Функции отображения информации о местонахождении вагона позволяют представить информацию в наглядном виде – непосредственно на карте железнодорожной сети.

Для того чтобы просмотреть текущее местоположение вагонов, необходимо в окне "*[Слежение за вагонами](mk:@MSITStore:D:/работа/3_Преподавание/Информ%20технологии/Программы/Расчет%20расстояний%20ж.д/DB(RX)/DATA/TrainMap.chm::/slezehie.htm)*" выбрать интересующие вагоны и нажать на кнопку **Отобразить вагоны**. После этого на карте сети железных дорог будут отмечены станции текущего местоположения выбранных вагонов.

В правом нижнем углу экрана находится диалоговое окно *"Местонахождение вагонов"*. При нажатии в этом окне на кнопку **Продолжить** происходит возврат в окно *"Слежение за вагонами"*, а при нажатии на кнопку **Отмена** работа с вагонами прекращается.

Вся поступающая информация о местонахождении вагона в программе сохраняется в **истории вагона**. История вагона позволяет получить подробную информацию о движении вагона по маршруту.

Для того чтобы просмотреть историю вагонов из конкретной заявки, необходимо в окне *["Слежение за вагонами"](mk:@MSITStore:D:/работа/3_Преподавание/Информ%20технологии/Программы/Расчет%20расстояний%20ж.д/DB(RX)/DATA/TrainMap.chm::/slezehie.htm)* выбрать интересующую заявку и нажать на кнопку **История вагонов**. При этом появляется окно *"История вагона"*, где в левой части отображается список вагонов из текущей заявки, а в правой – история выделенного вагона. История вагона представляет собой набор упорядоченных по дате записей с указанием названия станции, операции, произведенной с вагоном, индекса поезда и т.д.

При нажатии на кнопку **Отобразить** на экране отображается история вагона на карте сети железных дорог.

ТМкарта позволяет экспортировать данные по местонахождению вагонов из указанной заявки в программу Microsoft Excel для последующей обработки средствами этой программы.

Для формирования отчета о продвижении вагонов клиента в Microsoft Excel необходимо в окне *["Слежение за вагонами"](mk:@MSITStore:D:/работа/3_Преподавание/Информ%20технологии/Программы/Расчет%20расстояний%20ж.д/DB(RX)/DATA/TrainMap.chm::/slezehie.htm)* выбрать интересующую заявку и нажать на кнопку Excel. После этого открывается окно, в котором необходимо указать файл Microsoft Excel для сохранения в нем информации. Если указано имя несуществующего файла, то программа сама создаст файл с таким именем.

После ввода имени файла и нажатия на кнопку **Открыть** открывается программа Microsoft Excel, где можно продолжить дальнейшую обработку данных.

Для вывода информации о текущем местоположении вагонов на печать необходимо в окне *["Слежение за вагонами"](mk:@MSITStore:D:/работа/3_Преподавание/Информ%20технологии/Программы/Расчет%20расстояний%20ж.д/DB(RX)/DATA/TrainMap.chm::/slezehie.htm)* выбрать интересующую заявку и нажать на кнопку **Печать**. После этого формируется и выводится на печать отчетная форма по местонахождению вагонов из указанной заявки.

**Корректировка справочников.** Справочники предназначены для хранения необходимой для выполнения расчетов информации по железнодорожным перевозкам. В программе имеются следующие справочники:

[«Организации»](mk:@MSITStore:D:/работа/3_Преподавание/Информ%20технологии/Программы/Расчет%20расстояний%20ж.д/DB(RX)/DATA/TrainMap.chm::/bo_org.htm);

[«Коэффициенты»](mk:@MSITStore:D:/работа/3_Преподавание/Информ%20технологии/Программы/Расчет%20расстояний%20ж.д/DB(RX)/DATA/TrainMap.chm::/bo_coeff.htm);

[«Валюта»](mk:@MSITStore:D:/работа/3_Преподавание/Информ%20технологии/Программы/Расчет%20расстояний%20ж.д/DB(RX)/DATA/TrainMap.chm::/bo_cur.htm);

[«Архив перевозок»](mk:@MSITStore:D:/работа/3_Преподавание/Информ%20технологии/Программы/Расчет%20расстояний%20ж.д/DB(RX)/DATA/TrainMap.chm::/reestr.htm):

[«Грузы»](mk:@MSITStore:D:/работа/3_Преподавание/Информ%20технологии/Программы/Расчет%20расстояний%20ж.д/DB(RX)/DATA/TrainMap.chm::/bo_gruz.htm).

*"Справочник организаций"* содержит данные об организацияхгрузоотправителях и организациях-грузополучателях, грузы которых перевозятся. Данные по организациям используются в программе для автоматического заполнения полей документов при оформлении комплекта перевозочных документов.

Для перехода к работе со *"Справочником организаций"* необходимо выбрать пункт меню [Справочники\Организации...] либо нажать клавишу **F6**, можно также воспользоваться кнопкой **a** панели инструментов *"Справочники"*. После этого пользователю открывается окно *"Организации"*. В левой части окна находится список введенных организаций, в правой части – сведения о выделенной организации.

Здесь можно [добавить новую организацию](mk:@MSITStore:D:/работа/3_Преподавание/Информ%20технологии/Программы/Расчет%20расстояний%20ж.д/DB(RX)/DATA/TrainMap.chm::/bo_ogr_+.htm) (кнопка **Добавить**), внести необходимые изменения (**Изменить**) либо удалить ненужную информацию (**Удалить**). Для окончания работы с организациями и выхода из справочника необходимо нажать на кнопку **Закрыть**.

В *"Справочнике коэффициентов"* содержатся различные коэффициенты, участвующие в расчете провозной платы. Пользователь имеет возможность сам добавлять и редактировать коэффициенты, а также настраивать условия их применения.

Чтобы начать работу со *"Справочником коэффициентов"*, необходимо выбрать пункт меню [Справочники\Коэффициенты...] либо нажать на кнопку панели инструментов *"Справочники"*. После этого открывается

окно *"Коэффициенты"*. В нижней части окна отображается список имеющихся значений коэффициентов, а в верхней – расположен [фильтр](mk:@MSITStore:D:/работа/3_Преподавание/Информ%20технологии/Программы/Расчет%20расстояний%20ж.д/DB(RX)/DATA/TrainMap.chm::/c_filter.htm)  [коэффициентов,](mk:@MSITStore:D:/работа/3_Преподавание/Информ%20технологии/Программы/Расчет%20расстояний%20ж.д/DB(RX)/DATA/TrainMap.chm::/c_filter.htm) предназначенный для быстрого поиска нужного значения.

Коэффициент характеризуется описанным механизмом применения и набором значений. Один и тот же коэффициент (например "Охрана вагонов") может иметь несколько значений, которые применяются в зависимости от условий конкретной перевозки (в зависимости от количества вагонов в охраняемой группе).

**[Создание и настройка коэффициенто](mk:@MSITStore:D:/работа/3_Преподавание/Информ%20технологии/Программы/Расчет%20расстояний%20ж.д/DB(RX)/DATA/TrainMap.chm::/c_klass.htm)**в производятся в окне *"Классификация коэффициентов"* (кнопка **Классификация**).

З**[начение коэффициента](mk:@MSITStore:D:/работа/3_Преподавание/Информ%20технологии/Программы/Расчет%20расстояний%20ж.д/DB(RX)/DATA/TrainMap.chm::/c_new.htm)** и дополнительные условия применения можно добавить в окне *"Значение коэффициента"* (кнопка **Добавить**). Кроме того имеется возможность изменить значение введенного ранее коэффициента (**Изменить**) и удалить лишние значения (**Удалить)**.

Окончание работы с коэффициентами и выход из текущего окна производятся по нажатию на кнопку **Закрыть**.

В *"Справочнике валют"* содержится информация по курсам валют, применяемых для пересчета провозной платы в программе. Пользователь имеет возможность добавлять интересующие его валюты и вводить новые курсы имеющихся валют.

Для того чтобы начать работу со "Справочником валют", необходимо выбрать пункт меню [Справочники\Валюта...] или нажать на кнопку панели инструментов *"Справочники"*.

В верхней части окна отображаются существующие валюты, в нижней – курсы валют. В поле **Валюта** необходимо выбрать из списка имеющихся валют интересующую, тогда в соседних полях будет показано ее обозначение и страна принадлежности, а в нижней части окна – существующие курсы этой валюты относительно всех остальных.

Для добавления новой валюты необходимо нажать на кнопку **Добавить** и ввести в поле **Валюта** наименование новой валюты, в поле **Обозначение** – буквенное обозначение валюты и выбрать из списка страну принадлежности. Далее, для сохранения изменений и выхода из режима редактирования, необходимо нажать на кнопку **Сохранить**, для выхода без сохранения – кнопку **Отмена**. Имеется также возможность изменить параметры введенной валюты (кнопка **Изменить**) и удалить ненужную валюту (**Удалить**).

**[Редактирование курсов валют](mk:@MSITStore:D:/работа/3_Преподавание/Информ%20технологии/Программы/Расчет%20расстояний%20ж.д/DB(RX)/DATA/TrainMap.chm::/bo_cur+.htm)** производится при помощи контекстного меню, вызываемого щелчком правой клавиши мыши в области вывода курсов валют.

**Расчет тарифа за перевозку.** Для определения провозной платы за перевозку необходимо выполнить следующие действия:

[построить маршрут перевозки;](mk:@MSITStore:D:/работа/3_Преподавание/Информ%20технологии/Программы/Расчет%20расстояний%20ж.д/DB(RX)/DATA/TrainMap.chm::/m_window.htm)

указать [перевозимый груз](mk:@MSITStore:D:/работа/3_Преподавание/Информ%20технологии/Программы/Расчет%20расстояний%20ж.д/DB(RX)/DATA/TrainMap.chm::/raschet.htm) и условия перевозки;

 при необходимости задать дополнительные условия (например, экспедиторские скидки);

указать [вес груза](mk:@MSITStore:D:/работа/3_Преподавание/Информ%20технологии/Программы/Расчет%20расстояний%20ж.д/DB(RX)/DATA/TrainMap.chm::/raschet.htm) и [количество вагонов;](mk:@MSITStore:D:/работа/3_Преподавание/Информ%20технологии/Программы/Расчет%20расстояний%20ж.д/DB(RX)/DATA/TrainMap.chm::/n_sostav.htm)

[выполнить расчет](mk:@MSITStore:D:/работа/3_Преподавание/Информ%20технологии/Программы/Расчет%20расстояний%20ж.д/DB(RX)/DATA/TrainMap.chm::/raschet.htm) провозной платы.

43

Построение маршрута и настройка параметров перевозки производятся в окне *"Расчет тарифа"* (рисунок 6.2). Данное окно вызывается по нажатию клавиши **F5**, либо по нажатию кнопки <sup>ду</sup> на панели инструментов *"Маршрут"*, либо через пункт меню [Расчет\Тариф].

В полях **Начало маршрута** и **Конец маршрута** необходимо указать начальный и конечный пункты маршрута. При нажатии на кнопку**Выбрать** открывается список железнодорожных станций. Далее можно либо выбрать станцию из списка, либо воспользоваться функцией автоподбора станции по введенному коду станции или названию.

Если необходимо дополнительно ввести промежуточные пункты маршрута, необходимо нажать на кнопку «**Добавить»** рядом с полем ввода **Через станции**. Принцип выбора станции такой же, как при вводе начала и конца маршрута.

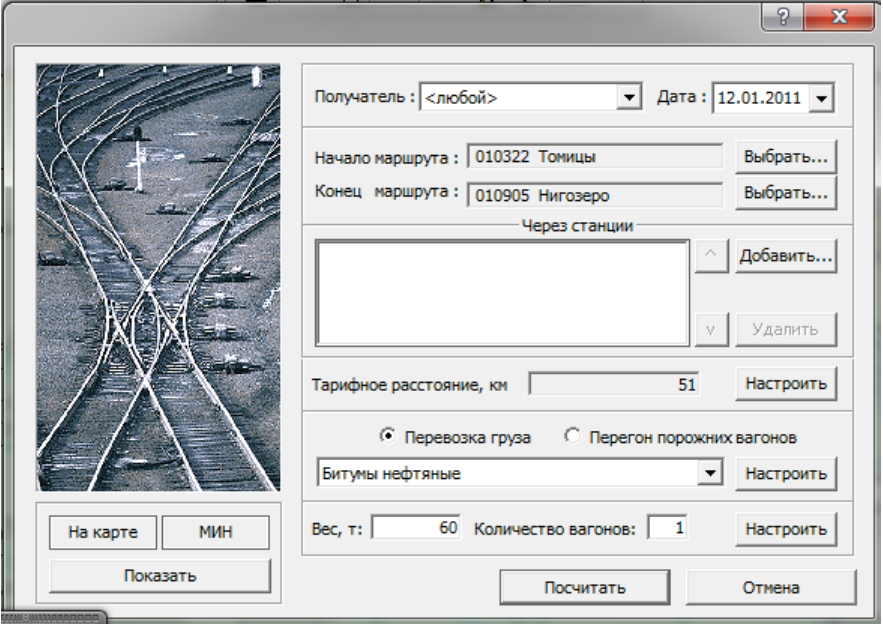

Рисунок 6.2 – Окно *"Расчет тарифа"*

После [построения маршрута](mk:@MSITStore:D:/работа/3_Преподавание/Информ%20технологии/Программы/Расчет%20расстояний%20ж.д/DB(RX)/DATA/TrainMap.chm::/m_window.htm) можно переходить непосредственно к расчету провозной платы за перевозку. Для этого в окне *"Расчет тарифа"* необходимо задать параметры перевозки.

Прежде всего, в поле **Клиент** необходимо указать клиента, для которого производится перевозка (из числа клиентов, внесенных в

«*[Справочник организаций](mk:@MSITStore:D:/работа/3_Преподавание/Информ%20технологии/Программы/Расчет%20расстояний%20ж.д/DB(RX)/DATA/TrainMap.chm::/bo_org.htm)*»). В поле **Дата** указывается дата, на которую необходимо произвести расчет. При необходимости можно производить расчеты за прошлые периоды с учетом действовавших тарифов и коэффициентов. По умолчанию в это поле подставляется текущая системная дата.

Путем выбора соответствующей опции необходимо определить, осуществляется перевозка груза или перегон порожних вагонов.

В поле **Груз** необходимо указать один из пользовательских грузов, содержащихся в [Справочнике грузов,](mk:@MSITStore:D:/работа/3_Преподавание/Информ%20технологии/Программы/Расчет%20расстояний%20ж.д/DB(RX)/DATA/TrainMap.chm::/bo_gruz.htm) или же настроить груз самостоятельно (пункт списка *<другой>*). В поле ввода **Вес** необходимо указать вес груза в тоннах.

Также необходимо выбрать соответствующие опции: отправительский либо не отправительский маршрут (опция **Отправительский маршрут**), а также применяются ли при расчете провозной платы дополнительные сборы (**Дополнительные сборы**). Для расчета провозной платы по служебному тарифу необходимо выбрать опцию **Перевозка в адрес предприятия железнодорожного транспорта**.

После задания всех параметров перевозки выполняется расчет провозной платы по нажатию кнопки**Посчитать** в нижней части окна.

**[Результаты](mk:@MSITStore:D:/работа/3_Преподавание/Информ%20технологии/Программы/Расчет%20расстояний%20ж.д/DB(RX)/DATA/TrainMap.chm::/otchet.htm) расчета** выводятся в окне *"Отчет"* (рисунок 6.3). В заголовке формы представлена общая информация по перевозке (тарифное расстояние, перевозимый груз и т.д.).

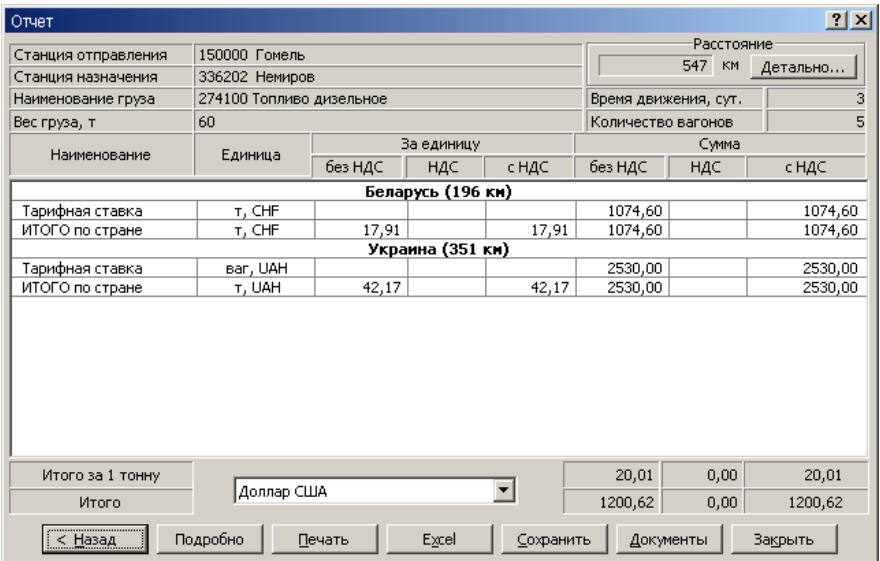

Информация по расчету стоимости перевозки по умолчанию выводится в виде таблицы. Если маршрут проходит через несколько стран, то результаты расчета для каждой страны будут представлены отдельно.

Из ниспадающего списка можно выбрать валюту, в которой будет производится расчет, по умолчанию для международных перевозок провозная плата рассчитывается в швейцарских франках.

Для получения более *[подробного отчета](mk:@MSITStore:D:/работа/3_Преподавание/Информ%20технологии/Программы/Расчет%20расстояний%20ж.д/DB(RX)/DATA/TrainMap.chm::/podrobno.htm)* необходимо нажать кнопку **Подробнее**. После выполнения расчета имеется возможность вывести отчет на печать (кнопка **Печать**), *[импортировать отчет в Excel](mk:@MSITStore:D:/работа/3_Преподавание/Информ%20технологии/Программы/Расчет%20расстояний%20ж.д/DB(RX)/DATA/TrainMap.chm::/excel.htm)* (**Excel**), *[сохранить маршрут](mk:@MSITStore:D:/работа/3_Преподавание/Информ%20технологии/Программы/Расчет%20расстояний%20ж.д/DB(RX)/DATA/TrainMap.chm::/m_save.htm)* (**Запомнить**) а также перейти к оформлению комплекта перевозочных документов (**Документы**).

#### **Порядок выполнения работы**

Лабораторная работа выполняется с использованием программы **«Графическая информационная система «ТМкарта»**. В качестве исходных данных служат сведения о перевозимом грузе, станциях отправления и назначения, определяемые из задания в соответствии с заданным вариантом.

На основании определенных исходных данных заполняются соответствующие поля и ячейки в основных рабочих окнах программы: «Слежение», «Справочники», «Расчет, тариф». После заполнения данных в соответствующих окнах формируется отчетная форма в электронном виде. После анализа полученных результатов формируется отчет в Excel. Переход между рабочими окнами осуществляется путем выбора соответствующих закладок.

В результате должны быть сформированы следующие документы:

– отчет о передвижении вагонов клиента в Excel;

– отчет по расчету провозной платы за перевозку заданного груза по маршруту следования в Excel (в виде нескольких листов с учетом дополнительных условий выполнения расчета: валюта расчета, вид собственности подвижного состава, маршрут следования);

– отчет по расчету стоимости возврата порожних вагонов в Excel.

В отчет по работе включаются данные в объеме, установленном преподавателем.

#### **Контрольные вопросы**

46

1 Перечислите документы, которые можно сформировать с использованием программы «Расчет тарифных расстояний».

2 Назовите основные функции программы «Расчет тарифных расстояний».

3 Какие справочники используются при расчете тарифных расстояний?

4 Какие исходные данные необходимы для расчета тарифа за перевозку груза?

# Лабораторная работа № 7

## **РАСЧЕТ ОПТИМАЛЬНОЙ МАССЫ И СКОРОСТИ ПРИГОРОДНОГО ПОЕЗДА**

**Цель работы:** ознакомиться с методикой расчета оптимальной массы скорости пригородных поездов; научиться использовать программу «Пригородные поезда» с целью выполнения инженерных расчетов.

#### **Сведения из теории**

Вес и среднеходовая скорость движения пригородных поездов существенно зависят от технической вооруженности пригородных участков, в том числе и подвижного состава (локомотивов, вагонов, моторвагонов). Техническая вооруженность пригородной линии в условиях текущей эксплуатации определяет конструкционную скорость поездов, выше которой при самых благоприятных условиях не может быть среднеходовая скорость.

Критерием оптимизации веса и среднеходовой скорости движения пригородных поездов является минимум экономических затрат на пригородное движение. При этом для пригородного движения задача оптимизации веса и среднеходовой скорости движения поездов решается комплексно, так как существующая зависимость между этими величинами приводит к тому, что они обоюдно оказывают влияние на экономику пассажирских перевозок. Оптимизация веса и среднеходовой скорости пригородных поездов производится раздельно для двухпутных и однопутных линий. При расчетах необходимо учесть, что на подавляющем большинстве пригородных участков сети железных дорог производится смешанное движение всех категорий поездов.

Необходимо учитывать в расчетах и то, что на многих пригородных участках организовано зонное движение пригородных поездов. Так как пригородные поезда, как правило, имеют частые остановки, то участковая и техническая скорости значительно меньше среднеходовой. Во мно-

гих случаях пригородные поезда между остановочными пунктами не достигают среднеходовой скорости. Вместе с тем определение участковой или технической скорости возможно лишь на основе расчета среднеходовой скорости.

Для отыскания оптимальных по экономическим затратам веса и скорости пригородных поездов составляется экономикоматематическая модель, в которую включают следующие суммарные годовые приведенные затраты:

1 Годовые приведенные затраты на локомотивный парк

$$
E_{\rm a} = \left(\frac{l_{\rm n}}{v_{\rm x}} + T_{\rm a}\right) \frac{A q_{\rm 6p}}{24 a_{\rm 0} Q_{\rm np}} \gamma_{\rm a} \left[k_{\rm a} \rho_{\rm a} N_{\rm \kappa} + 8760 \left(e_{\rm p a} + {\rm r} N_{\rm \kappa}\right)\right],
$$

где  $l_{\text{m}}$ – полный рейс локомотива, км;  $v_{\text{x}}$ – среднеходовая скорость движения пригородных поездов;  $T_{\scriptscriptstyle \#} -$  среднее время простоя локомотива на головной, зонных станциях и на остановочных пунктах пригородного участка, ч; A - суточный пригородный пассажиропоток, отправляемый с головной станции; бр *<sup>q</sup>* – вес брутто пригородного вагона, т; <sup>0</sup> *<sup>a</sup>* – вместимость одного состава; *Q*пр – вес пригородного поезда, т;  $\gamma_{n}$  коэффициент, учитывающий долю нерабочего парка локомотивов;  $k_{\scriptscriptstyle \rm I}$  – стоимость единицы мощности локомотива; р $_{\scriptscriptstyle \rm I\hspace{-1pt}I}$ коэффициент, учитывающий годовые отчисления на реновацию локомотивов;  $N_{\kappa}$  – касательная мощность локомотива, л.с.;  $e_{\text{p}n}$  – расходная ставка на ремонт локомотива, связанный с износом по времени; грасходная ставка касательной мощности локомотива.

1\* Годовые приведенные затраты на электропоезда

$$
E_{_{33}} = \left(\frac{l_{\rm n}}{v_{\rm x}} + T_{_{\rm A}}\right) \frac{A\gamma_{\rm n}}{24a_{\rm o}a_{_{\rm nca}}} \left\{x_{_{\rm n}}\left[K_{_{\rm M}}\rho_{_{\rm n}} + 8760\left(e_{_{\rm p1}} + \left. \mathbf{r}N_{_{\rm K}}\right)\right] + \left(1 - x_{_{\rm n}}\right)\left(K_{_{\rm B}}\rho_{_{\rm n}} + 8760\,e_{_{\rm n}}\right)\right\}\right\} \quad ,
$$

где *х*<sub>n</sub> – доля моторных вагонов в составе поезда;  $a_{\text{ren}}$  – коэффициент использования вместимости вагона;  $\gamma_\text{\tiny a}$ -коэффициент, учитывающий долю нерабочего парка вагонов;  $K_{\text{M}}$ ,  $K_{\text{B}}$  – стоимость соответственно прицепного и моторного вагона;  $\rho_{\scriptscriptstyle \rm R}$  – коэффициент, учитывающий годовые отчисления на реновацию вагонов; е<sub>в</sub> – расходная ставка на текущее содержание вагона.

2 Годовые приведенные затраты на парк пассажирских вагонов

$$
E_{\rm s} = \left(\frac{l_{\rm n}}{v_{\rm x}} + T_{\rm a}\right) \frac{A\gamma_{\rm s}}{24 a_{\rm 0}} \left(k_{\rm s} \rho_{\rm s} q_{\rm r} + 8760 e_{\rm s}\right),\,
$$

где  $k_{\text{\tiny B}}-$  стоимость, приходящаяся на 1 т веса тары вагонов;  $q_{\text{\tiny T}}-$  вес тары вагона.

3 Расходы на содержание локомотивных бригад и бригад проводников

$$
E_{6p} = \left(\frac{l_{\rm n}}{v_{\rm x}} + T_{\rm n}\right) \frac{365 \, A q_{6p}}{a_0 Q_{\rm np}} \big(e_{\rm n.6} + e_{\rm n.6}\big),\,
$$

где  $q_{\scriptscriptstyle 6p}-$  вес брутто вагона; $e_{\scriptscriptstyle \rm n.6}, e_{\scriptscriptstyle \rm n.6}-$  расходная ставка за 1 ч работы соответственно локомотивной бригады и бригады проводников.

4 Годовые затраты на механическую работу пригородного поезда:

a) для дизель-поезда

$$
E_{\text{sex}} = \frac{365 \, A q_{6p}}{1000 \, a_0 Q_{\text{np}}} l_{\text{n}} \left( P + Q_{\text{np}} \right) \left( a + b v_{\text{x}} + c v_{\text{x}}^2 + i_{\text{s}} \right),
$$

где *<sup>a</sup>*, *<sup>b</sup>*, *<sup>c</sup>* – коэффициенты для расчета основного удельного сопротивления, зависящие от ходовых свойств и обтекаемости подвижного состава, мощности и содержания верхнего строения пути; *i* – эквивалентный уклон;

б) для электропоезда

$$
E_{\text{sec}} = \frac{365 \, Aq_{6p}}{1000 \, a_0} l_{\text{n}} \big( a + b v_{\text{x}} + c v_{\text{x}}^2 + i_{\text{s}} \big)
$$

5 Годовые приведенные затраты на усиление пропускной способности двухпутной пригородной линии

$$
E_{\rm s} = \left(\frac{t_{\rm n}}{v_{\rm x}} + T_{\rm x}\right) \frac{A\gamma_{\rm s}}{24a_{0}} \left(k_{\rm p} \rho_{\rm s} q_{\rm r} + 8760 e_{\rm s}\right),
$$
  
ocrb, приходящаяся на 1 т beca тары вагонов  
на содержание локомотивных бритад и бритад  

$$
E_{\rm c,p} = \left(\frac{l_{\rm n}}{v_{\rm x}} + T_{\rm a}\right) \frac{365 A q_{\rm c,p}}{a_{0} Q_{\rm np}} \left(e_{\rm n.6} + e_{\rm n.6}\right),
$$
  
бругто вагона;  $e_{\rm n.6}$ ,  $e_{\rm n.6}$ — расходная ставка г  
люкомотивной бритады и бритады проводник  
затраты на механическую работу притородног  
ль-поезда  

$$
E_{\rm sex} = \frac{365 A q_{\rm c,p}}{1000 a_{0} Q_{\rm np}} l_{\rm n} \left(P + Q_{\rm np}\right) \left(a + b v_{\rm x} + c v_{\rm x}^{2} + i_{\rm s}\right)
$$
коффициенты для расчета основис  
зависящие от ходовых свойств и обтекамо  
ности и содержания верхнего строени  
уклон;  
ропоезда  

$$
E_{\rm asc} = \frac{365 A q_{\rm c,p}}{1000 a_{0}}, l_{\rm n} \left(a + b v_{\rm x} + c v_{\rm x}^{2} + i_{\rm s}\right)
$$
  
приведенные затраты на усиление пропускн  
итородной линии  

$$
e_{\rm i} = \frac{2 v_{\rm rp} \left(I_{\rm rp} - 1\right) - 60 l}{I_{\rm rp}}, e_{\rm 2} = \frac{v_{\rm rp} \left(5 - 0.2 I_{\rm rp}\right) + 60 l}{I_{\rm rp} v_{\rm rp}}
$$
,  

$$
E_{\rm sex} = \frac{A q_{\rm c,p} \kappa_{\rm np} I_{\rm rp} \left(\frac{e_{\rm i}}{v_{\rm x}} + e_{\rm 2} - 1\right)}{I_{\
$$

где  $v_{\rm rp}$  – среднеходовая скорость грузовых поездов;  $I_{\rm rp}$  – интервал между грузовыми поездами в пакете; *<sup>l</sup>* – длина перегона; пр *<sup>к</sup>* – коэффициент, характеризующий неравномерность движения пригородных поездов по

часам суток;  $l_{\text{tot}}$  – средняя протяженность пригородной зоны;  $\kappa_{\text{y}}$  – затраты на усиление пропускной способности, приходящиеся на 1 км;  $\rho_y$ коэффициент, учитывающий срок окупаемости и срок службы устройств по усилению пропускной способности; э<sub>у</sub> – годовые эксплуатационные расходы на содержание устройств по усилению пропускной способности.

6 Годовые приведенные затраты на обгоны грузовых поездов пригородными

$$
K_{\text{ocr}} = \frac{2N_{\text{rp}}N_{\text{np}}l_{\text{n}}}{24} \left(\frac{1}{v_{\text{rp}}} - \frac{1}{v_{\text{x}}}\right),
$$
  

$$
t_{\text{o6}} = 0, 2 + \frac{l}{2} \left(\frac{1}{v_{\text{rp}}} - \frac{1}{v_{\text{x}}}\right),
$$
  

$$
E_{\text{o6}} = 365 \left(t_{\text{o6}} c_{\text{nr}} + c_{\text{sn}} R_{\text{r}} \right) K_{\text{ocr}},
$$

где *N*<sub>np</sub> – размеры движения пригородных поездов;  $c_{\text{av}}$  – стоимость одного грузового поездо-часа на участке;  $c_{\rm m}$  – расходы на единицу энергетических затрат; R<sub>T</sub> – потеря кинетической энергии одним грузовым поездом при его остановке.

7 Годовые затраты, связанные с пребыванием пассажиров в поездах

$$
E_{\rm n} = c_{\rm nac-v} \frac{365 \, Al_{\rm n}}{\beta_{\rm y} v_{\rm x}} \,,
$$

где *с*<sub>пасч</sub> – стоимость 1 пассажиро-часа; β<sub>y</sub> – коэффициент участковой скорости пригородных поездов.

8 Годовые затраты на остановки пригородных поездов:

a) для дизель-поезда

$$
E_{\text{per}} = 2774 \left( P + Q_{\text{np}} \right) v_{\text{x}}^2 c_{\text{sn}} \frac{q_{\text{6p}}}{a_0 Q_{\text{np}}} \cdot 10^{-6} \sum_{i=1}^n \frac{l_i A_i}{l_0},
$$

где *P* – вес локомотива.

б) для электропоезда

$$
E_{\text{ocr}} = 2774 \, v_x^2 c_{\text{sn}} \, \frac{q_{\text{op}}}{a_0} \, 10^{-6} \sum_{i=1}^n \frac{l_i A_i}{l_0}
$$

9 Годовые приведенные расходы на удлинение путей зонных станций

$$
E_{\rm y_{\rm 2,II}} = (k_{\rm y_{\rm 2,II}} \rho_{\rm cr} + \rho_{\rm cr}) \cdot 10^{-3} \sum_{i=1}^{K_3} \Pi_i \left( \frac{Q_{\rm np} l_{\rm s}}{q_{\rm 6p}} - l_{i \rm 6ym} \right),
$$

где к<sub>удл</sub>– стоимость удлинения 1 км пути; р<sub>ет</sub> – коэффициент, учитывающий сроки окупаемости капиталовложений при устройстве путей; э<sub>ст</sub> – годовые эксплуатационные расходы на содержание 1 км станционных путей; в *<sup>l</sup>* – длина пассажирского вагона;  $l_{i:\text{sym}}$  – существующая длина станционных путей.

10 Годовые приведенные расходы на удлинение пассажирских платформ

$$
E_{n\pi} = \left(\kappa_{n\pi}\rho_{n\pi} + 3_{n\pi}\right) \left\{ \left(\frac{t_{np}}{I_{np}} + \frac{t_{o\pi}}{I_{o\pi}} - 1\right) (K_{\pi} + 1) B_{\pi} + (K_{o\pi} - K_{\pi} - 1) B_{o\pi} \right\} \left(\frac{Q_{np} l_{\pi}}{q_{\delta p}} - l_{\text{sym}}\right),\,
$$

 $(\kappa_{y_{\alpha\alpha}}\rho_{cr} + 9_{cr}) \cdot 10^{-3} \sum_{i=1}^{r}$ <br>инения 1 км пути;<br>ггаловложений при<br>оды на содержани<br>агона;  $l_{i\text{sym}} - \text{cyl}$ <br>еденные расходы<br> $+\frac{t_{o\text{r}}}{I_{o\text{r}}} - 1\Big) (K_s + 1)B_s$ .<br>1 пассажирских<br>упаемости капита<br>из занятия п где  $\kappa_{\text{m}}$ – стоимость 1 пассажирских платформ;  $\rho_{\text{m}}$ – коэффициент, учитывающий срок окупаемости капитальных вложений на устройство платформ; э<sub>ш</sub> – затраты на текущее содержание 1 м<sup>2</sup> пассажирской платформы;  $t_{np}$ , $t_{o}$  – время занятия пути составом при приеме и отправлении; пр от *<sup>I</sup>* ,*<sup>I</sup>* –интервал между прибывающими и отправляемыми поездами соответственно;  $K_{\text{s}}$  – количество зон на пригородном участке;  $B_{\text{s}}, B_{\text{ocr}}$ ширина пассажирских платформ соответственно на зонных станциях и остановочных пунктах пригородной линии;  $K_{\text{ocr}}$  – количество остановочных пунктов на пригородном участке.

11 Годовые приведенные расходы на развитие вагонных экипировочных депо

$$
E_{\scriptscriptstyle_{\rm I\!P\!O\!X}}=\left(\kappa_{\scriptscriptstyle_{\rm I\!P\!O\!X}}\rho_{\scriptscriptstyle_{\rm I\!P\!O\!X}}+{\scriptscriptstyle{3}}_{\scriptscriptstyle_{\rm I\!P\!O\!X}}\right)\left(\frac{Q_{\scriptscriptstyle{\rm I\!P}}l_{\scriptscriptstyle{\rm B}}}{q_{\scriptscriptstyle{\rm 6p}}}-l_{\scriptscriptstyle{\rm cy\hspace{0.25mm}u\hspace{0.25mm}}^{\scriptscriptstyle{\rm A}}\right)\!\!H_{\scriptscriptstyle_{\rm I\!P\!O\!X}}\,,
$$

где вэд *<sup>к</sup>* – капитальные вложения, приходящиеся на 1 м <sup>2</sup> длины путей экипировочного депо;  $\rho_{\text{\tiny{B3}}a}$  – коэффициент, учитывающий срок окупаемости капитальных вложений на развитие вагонных экипировочных депо; вэд *<sup>э</sup>* –

годовые расходы на содержание 1 м длины пути экипировочного депо;  $\,l^{\scriptscriptstyle\rm x}_{\scriptscriptstyle\rm{cym}}$ – длина пути существующего экипировочного депо;  $\varPi_{\text{\tiny{B}}\text{\tiny{A}}}$ – потребное число путей в здании экипировочного депо.

Математическая модель оптимизации веса и среднеходовой скорости движения пригородных поездов включает в себя все расчетные параметры, зависящие от веса и скорости движения.

## **Описание программы**

Программа «Расчет массы пригородных поездов» (OptiTown) предназначена для расчета оптимальной массы и скорости пригородных поездов (рисунок 7.1).

Для выполнения расчетов необходимо задать параметры, влияющие на массу пригородных поездов в закладке «Исходные данные» (рисунок 7.2). В программе предусмотрен ручной ввод параметров, а также загрузка их из файла (рисунок 7.3).

|             | 回<br><b>В Расчет массы пригородных поездов</b>                                                | $\overline{\mathbf{x}}$ |
|-------------|-----------------------------------------------------------------------------------------------|-------------------------|
|             | Файл   Рассчитать   Microsoft Word® Помощь                                                    |                         |
| ФИО         | 1 Годовые приведенные затраты на локомотивный парк                                            |                         |
|             | 1* Годовые приведенные затраты на электропоезда                                               |                         |
| <b>Mcxo</b> | 2 Годовые приведенные затраты на парк пассажирских вагонов                                    |                         |
|             | 3 Расходы на содержание локомотивных бригад и бригад проводников                              |                         |
| о вари      | 4 Годовые затраты на механическую работу пригородного поезда                                  |                         |
| Vxoa        | 5 Годовые приведенные затраты на усиление пропускной способности двухпутной пригородной линии |                         |
| n           | 6 Годовые приведенные затраты на обгоны грузовых поездов пригородными                         |                         |
| lo.         | 7 Годовые затраты, связанные с пребыванием пассажиров в поездах                               |                         |
|             | 8 Годовые затраты на остановки пригородных поездов                                            |                         |
| loo         | 9 Годовые приведенные расходы на удлинение путей зонных станций                               |                         |
| 120         | 10 Годовые приведенные расходы на удлинение пассажирских платформ                             |                         |
|             | 11 Годовые приведенные расходы на развитие вагонных экипировочных депо                        |                         |
|             |                                                                                               |                         |
|             |                                                                                               |                         |
|             |                                                                                               |                         |
|             |                                                                                               |                         |
|             |                                                                                               |                         |
|             |                                                                                               |                         |
|             |                                                                                               |                         |
| ∢           | m.                                                                                            |                         |
|             |                                                                                               |                         |

Рисунок 7.1 – Главное окно программы

|                         |          |   | Исходные данные Результаты расчета по вариантам                                                  |
|-------------------------|----------|---|--------------------------------------------------------------------------------------------------|
|                         | Значение |   | Название параметра                                                                               |
| $l_{\pi}$               |          |   | Полный рейс электропоезда, км                                                                    |
| $T_{\rm m}$             | 2        |   | Среднее время простоя локомотива на головной, зонных станциях и на остановочных пунктах, ч       |
| А                       | 3        |   | Суточный пригородный пассажиропоток, отправляемый с головной станции, пасс.                      |
| $\alpha_{\rm n}$        | 4        | 0 | Средняя вместимость вагона, чел                                                                  |
| $q_{6p}$                | 5        | 0 | Вес пригородного вагона брутто, т                                                                |
| $Y_{\pi}$               | 6        |   | Коэффициент, ччитывающий долю нерабочего парка локомотивов. >1                                   |
| $\rho_{\pi}$            | 7        | Ð | Коэффициент, ччитывающий годовые отчисления на реновацию локомотивов                             |
| k,                      | 8        |   | Стоимость единицы (обычно 1л.с.) мощности локомотива, ч.е.                                       |
| $e_{_{\rm\bf pRT}}$     | 9        |   | Расходная ставка на ремонт локомотива, связанный с износом по времени, на 1 локомотиво-час, ч.е. |
| $N_{\rm w}$             | 10       | 0 | Касательная мощность локомотива, л.с.                                                            |
| $\mathbf{z}$            | 11       | n | Расходная ставка на 1 л.с. касательной мощности локомотива, у.е.                                 |
| $X_{m}$                 | 12       |   | Доля моторных вагонов в составе поезда (для электропоездов)                                      |
| $K_m$                   | 13       | n | Стоимость моторного вагона, у.е. (для электропоездов)                                            |
| $K_{\rm w}$             | 14       | 0 | Стоимость прицепного вагона, ч.е. (для электропоездов)                                           |
| $\alpha$ <sub>исп</sub> | 15       | 0 | Коэффициент использования вместимости вагона (для электропоездов).                               |

Рисунок 7.2 – Фрагмент окна «Исходные данные»

| Файл<br>Рассчитать | Microsoft \ |
|--------------------|-------------|
| Открыть            | FЗ          |
| Сохранить          | F2          |
| Выход              | $Ctrl+X$    |

Рисунок 7.3 – Подменю работы с файлами данных

После вода и редактирования исходных данных выполняется расчет элементов затрат для заданных вариантов ходовой скорости. Сравнение вариантов производится по суммарным затратам. Определение оптимального значения массы пригородного поезда выполняется путем варьирования величины в исходных параметрах (рисунок 7.4).

$$
Q_{\text{np}}\left| \begin{array}{c} 64 \left| \begin{array}{c} 400 \\ 400 \end{array} \right| \end{array} \right| \text{Bec пригородного поезда брутто, т}
$$

Рисунок 7.4 – Поле ввода веса пригородного поезда

Результаты выполненных расчетов представляются в формате документа MicrosoftWord (рисунок 7.5).

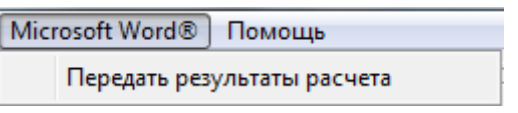

Рисунок 7.5 – Подменю сохранения результатов расчета

## **Порядок выполнения работы**

Лабораторная работа выполняется с использованием программы **«Расчет массы пригородного поезда»**. Исходные данные для расчетов загружаются из файла «Задание 1», находящегося в папке с программой. После загрузки исходных данных студент в соответствии с заданием на лабораторную работу корректирует параметры: число путей на зонных станциях, пригородный пассажиропоток между станциями, количество пригородных зон, среднеходовая скорость.

Определение оптимальных значений ходовой скорости и массы пригородного поезда выполняется при изменении соответствующих параметров *V*х, *Q* в заданных интервалах.

Результаты расчетов представляются в виде гистограмм в Microsoft Excel.

Исследование влияния мощности пригородного пассажиропотока выполняется при оптимальных значениях массы и скорости пригородных поездов.

Экономическая целесообразность использования на направлении вагонов повышенной комфортности оценивается сравнением затрат с оптимальным вариантом.

#### **Контрольные вопросы**

1 Назовите основные стоимостные параметры, которые используются при расчете оптимальной массы и скорости пригородного поезда.

2 Из каких элементов состоят суммарные годовые приведенные затраты на организацию движения пригородных поездов?

3 Как изменятся годовые приведенные затраты на организацию движения пригородных поездов при увеличении числа пригородных зон на участке?

#### **СПИСОК ЛИТЕРАТУРЫ**

1 Автоматизированные диспетчерские центры управления эксплуатационной работой железных дорог / П. С. Грунтов [и др.] ; под ред. П. С. Грунтова. – М. : Транспорт, 1990. – 228 с.

2 Автоматизированные системы управления на железнодорожном транспорте : учеб. пособие / П. С. Грунтов [и др.]. – Гомель: БелИИЖТ, 1993. – Ч. IV. – 52 с.

3 Автоматизированные системы управления сортировочными станциями (на примере АСУ сортировочной станцией НПО «Агат») / И. Д. Иванюто [и др.]. – Гомель : БелГУТ, 2003. – 143 с.

4 **Буянов, В. А.** Автоматизированные системы управления на железнодорожном транспорте / В. А. Буянов, Г. С. Ратин. – М. : Транспорт, 1984. – 239 с.

5 **Еловой, И. А.** Тарифы логистических транспортно-технологических систем (теория и методы расчета) / И. А. Еловой. – Гомель : БелГУТ, 2001. – 336 с.

6 **Ерофеев, А. А**. Информационные технологии на железнодорожном транспорте : пособие по выполнению практических работ / А. А. Ерофеев, В. Г. Кузнецов. – Гомель : БелГУТ, 2003. – 83 с.

7 Информационные технологии на железнодорожном транспорте / под ред. Э. К. Лецкого, Э. С. Поддавашкина, В. В. Яковлева. – М. : УМК МПС России,  $2001 - 668$  c.

8 **Кочнев, Ф. П.** Пассажирские перевозки на железных дорогах / Ф. П. Кочнев. – М. : Транспорт, 1973. – 408 с.

9 Системы автоматизации и информационные технологии управления перевозками на железных дорогах : учеб. для вузов / В. А. Гапанович [и др.] ; под ред. В. И. Ковалева, А. Т. Осьминина, Г. М. Грошева. – М. : Маршрут, 2006. – 544 с.

10 Расчеты автоматизированных систем управления (на примере автоматизированных систем управления железнодорожным транспортом) / под ред. Г. В. Дружинина. – М. : Транспорт, 1985. – 223 с.

11 Управление и информационные технологии на железнодорожном транспорте : учеб. для вузов / Л. П. Тулупов [и др.] ; под ред. Л. П. Тулупова. – М. : Маршрут,  $2005. - 467$  c.

12 Управление эксплуатационной работой и качеством перевозок на железнодорожном транспорте : учеб. для вузов / под ред. П. С. Грунтова. – М. : Транспорт, 1994. – 543 с.

13 **Юшкевич, Ю. П.** Основные принципы разработки АСУ перевозочным процессом на железной дороге : учеб. пособие / Ю. П. Юшкевич, З. Н. Рогачева. – Гомель : БелИИЖТ, 1990. – 67 с.

Учебное издание

*ЕРОФЕЕВ Александр Александрович ФЕДОРОВ Евгений Александрович ЕРОФЕЕВА Елена Анатольевна*

#### **Информационные технологии на железнодорожном транспорте**

Лабораторный практикум для студентов специальности «Организация движения и управление на железнодорожном транспорте»

> Редактор *Н. А. Дашкевич* Технический редактор *В. Н. Кучерова* Компьютерный набор и верстка – *А. А. Ерофеев*

Подписано в печать 21.04.2012 г. Формат 60 84 1/16. Бумага офсетная. Гарнитура Таймс. Печать на ризографе. Усл. печ. л. 3,25 Уч.-изд. л. 3,23 Тираж 300 экз. Зак. № Изд. № 28

Издатель и полиграфическое исполнение Белорусский государственный университет транспорта: ЛИ № 02330/0552508 от 09.07.2009 г. ЛП № 02330/0494150 от 03.04.2009 г. 246653, г. Гомель, ул. Кирова, 34